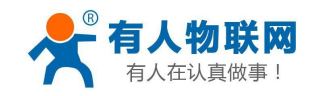

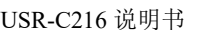

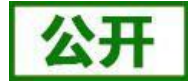

文件版本: V1.0.1

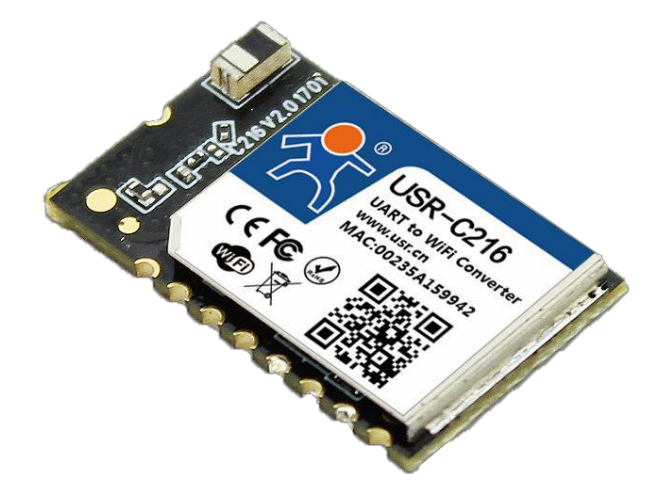

<span id="page-0-0"></span>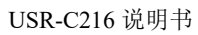

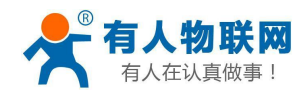

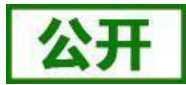

产品特点:

- 支持 [WiFi@2.4](mailto:WiFi@2.4) GHz 802.11b/g/n 无线标准
- 支持 WEP/WPA/WPA2 安全模式
- ●支持AP、STA、AP+STA 工作模式
- 完全集成的串口转无线TCP/UDP 传输功能, 多个串口速率选择
- 局域网搜索和无线参数设置功能
- 支持TCP/UDP Client 注册包机制
- 支持 Simple Config/Airkiss/usrlink 快速联网配置
- 支持类RFC2217 自动波特率适配功能
- 支持简单 AT+指令集配置
- Httpd Client 功能
- 3.3V 单电源供电
- 可选择内置天线,外置天线(天线焊盘)
- 超小尺寸: 22.0mm x 13.5mm x 2.7mm, SMT 封装

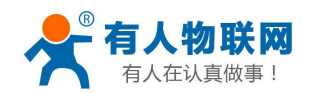

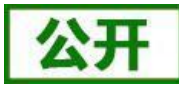

# 目录

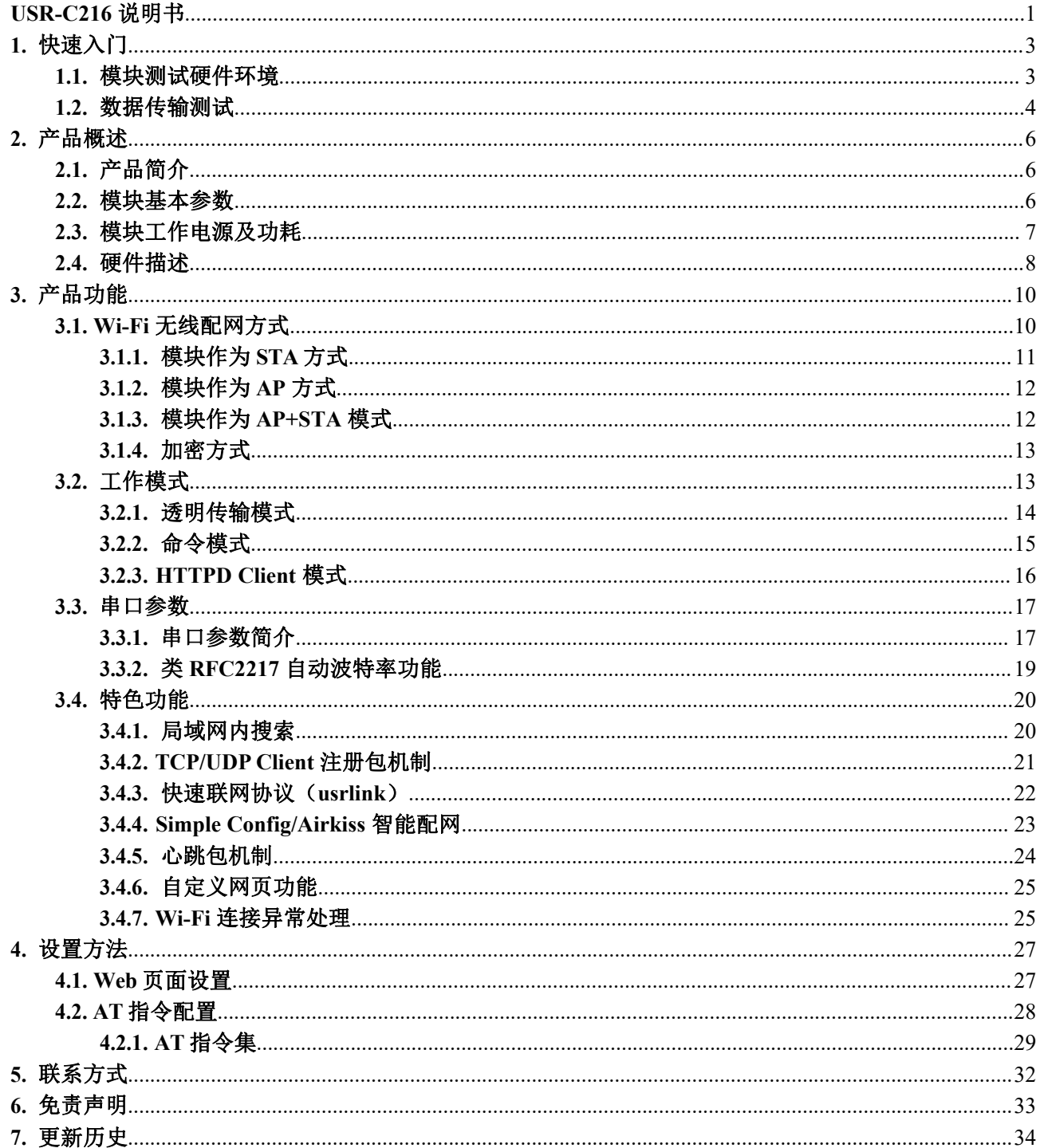

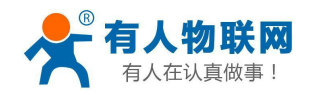

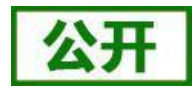

# <span id="page-3-0"></span>**1.** 快速入门

USR-C216 是有人 Wi-Fi 模块 USR-C21 系列的一款低成本模块。该模块是为实现嵌入式系统的无线网络通 讯的应用而设计的一款低功耗 802.11 b/g/n 模块。通过该模块,客户可以将物理设备连接到 Wi-Fi 网络 上,从而实现物联网的控制与管理。

本章节主要介绍模块在 AP 模式下的快速测试指导。 涉及到的相关软件如下: USR-TCP232-Test:有人网络调试助手 串口调试助手二合一,下载地址: **<http://www.usr.cn/Download/27.html>**

与此模块相关的其他资料下载请参考:

**<http://www.usr.cn/Product/190.html>**

如果在使用过程中有问题,可以到官网参照USR-C216 FAQ 也可以将问题提交到我们的客户支持中心: [http://im.usr.cn](http://im.usr.cn/)

## <span id="page-3-1"></span>**1.1.** 模块测试硬件环境

测试入门硬件是基于 USR-C216 的评估板进行的,如果您已购买,会有如下的配件:

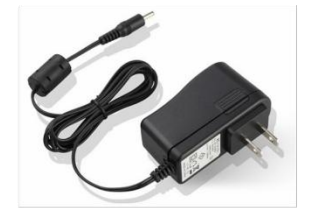

5V直流电源

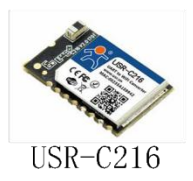

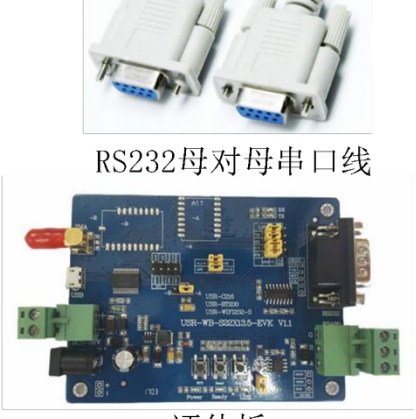

评估板

图 **1** 配件

本章测试实现: 电脑通过 Wi-Fi 链接模块, 电脑串口与模块串口相连, 实现 电脑网络数据 → 网络 → 模块 → 模块串口 → 电脑串口 → 及 电脑串口 → 模块串口 → 模块 → 网络 → 电脑网络数据, 双向 的数据透传。

测试框架搭建如下图:

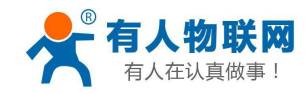

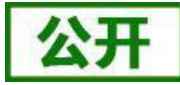

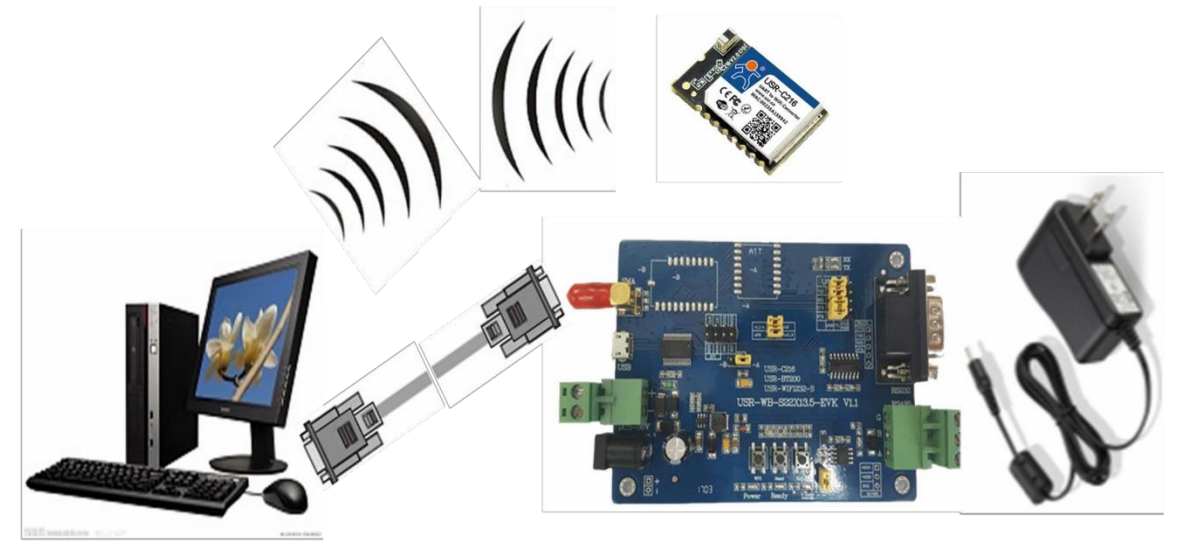

图 **2** 硬件连接图

当您拿到模块后,给模块供电,如果模块正常工作,则 Ready 指示灯会点亮。 此时用 PC 机的无线网卡搜索 Wi-Fi, 默认状态下 Wi-Fi 模块 SSID 为: USR-C216, 默认为无加密, 连接此 SSID, Wi-Fi 模块会分配给 PC 一个 IP (默认为 10.10.100.XXX)。

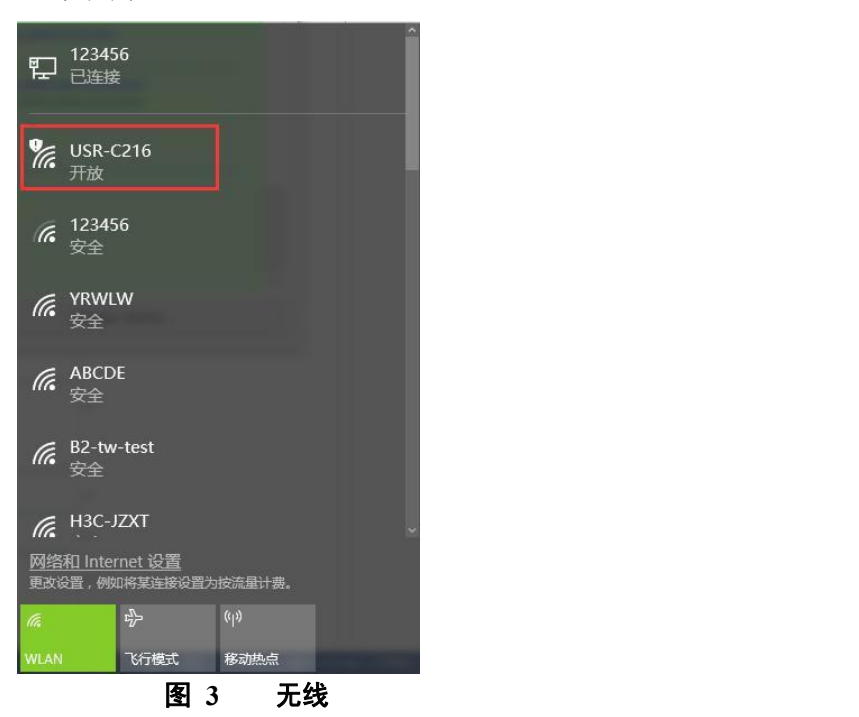

PC 机的串口通过 USB 线连接到评估板。

评估板的接口描述及参考原理图,请参考《USR-C216 硬件设计手册》,下载地址:

<span id="page-4-0"></span>**<http://www.usr.cn/Download/513.html>**

# **1.2.** 数据传输测试

模块的初始参数:

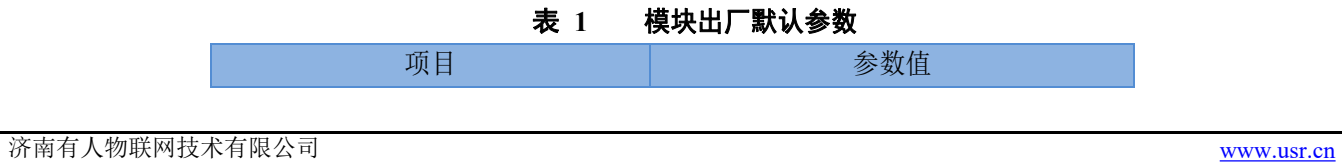

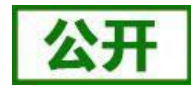

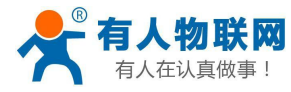

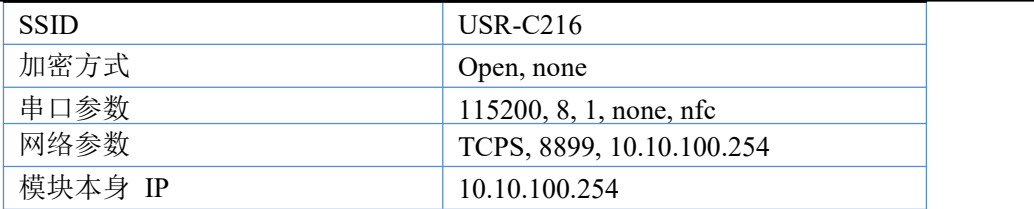

我们只需要按照默认参数设置相应的网络通信参数,就可以进行串口与 Wi-Fi 的双向通信了,操作步骤如  $\overline{F}$ :

① 打开测试软件"USR-TCP232-Test.exe",选择模块对应的端口号,Wi-Fi 模块串口默认波特率 115200, 校验位:none,数据位 8,停止位 1,打开串口。

② 网络设置区选择 TCP Client 模式, 服务器 IP 地址输入 10.10.100.254, 此为 Wi-Fi 模块默认的 IP 地址, 服务器端口号 8899, 此为模块默认监听的 TCP 端口号, 点击连接建立 TCP 连接。

至此,我们就可以在串口和网络之间进行数据收发测试了,串口到网络的数据流向是:计算机串口→模块 串口→模块 Wi-Fi→计算机网络,网络到串口的数据流向是: 计算机网络→模块 Wi-Fi→模块串口→计算机串口。 具体演示如下图所示

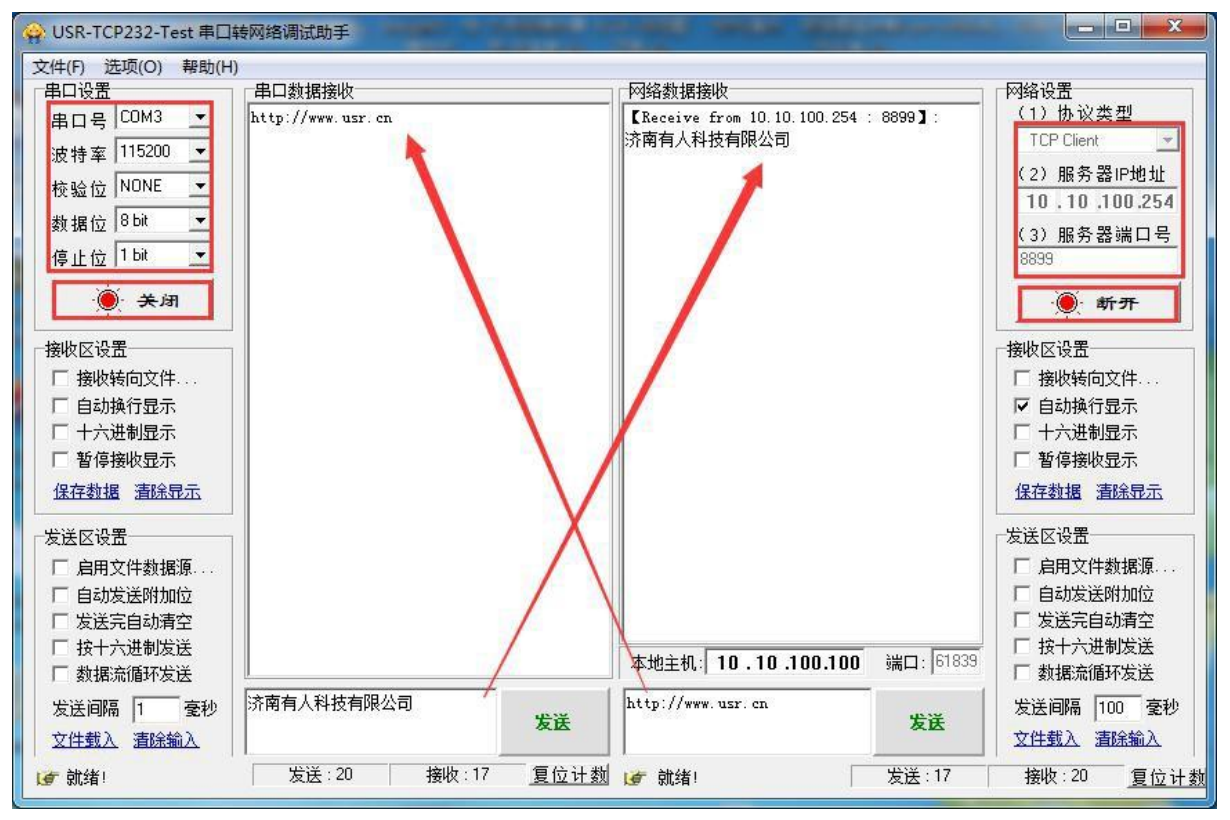

图 **4** 串口**/**网络传输测试

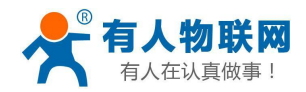

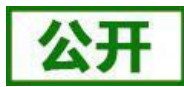

## <span id="page-6-0"></span>**2.** 产品概述

# <span id="page-6-1"></span>**2.1.** 产品简介

USR-C216 硬件上集成了 MAC、基频芯片、射频收发单元;内置低功耗运行机制,可以有效实现模块的低功 耗运行;支持 Wi-Fi 协议以及 TCP/IP 协议,用户仅需简单配置, 即可实现 UART 设备的联网功能。模块尺寸 较小,易于焊装在客户产品的硬件单板电路上。且模块可选择内置或外置天线的应用,方便客户多重选择。

模块的具体尺寸为: 22.0mm x 13.5mm x 2.7mm, SMT 封装

模块的基本功能描述如下:

模块实现串口数据到网络数据的透传功能:包括 Socket 透传,Httpd Client 透传。让没有联网功能的设 备增加网络连接功能。

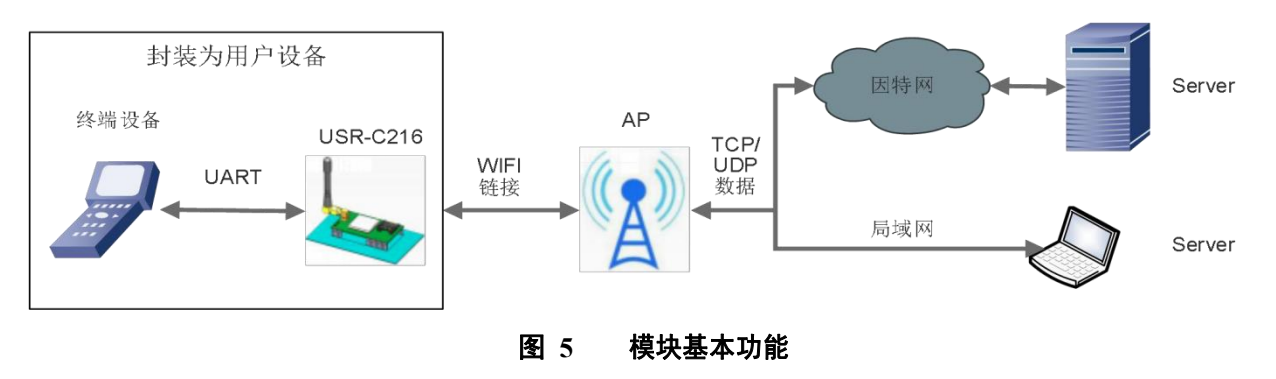

<span id="page-6-2"></span>**2.2.** 模块基本参数

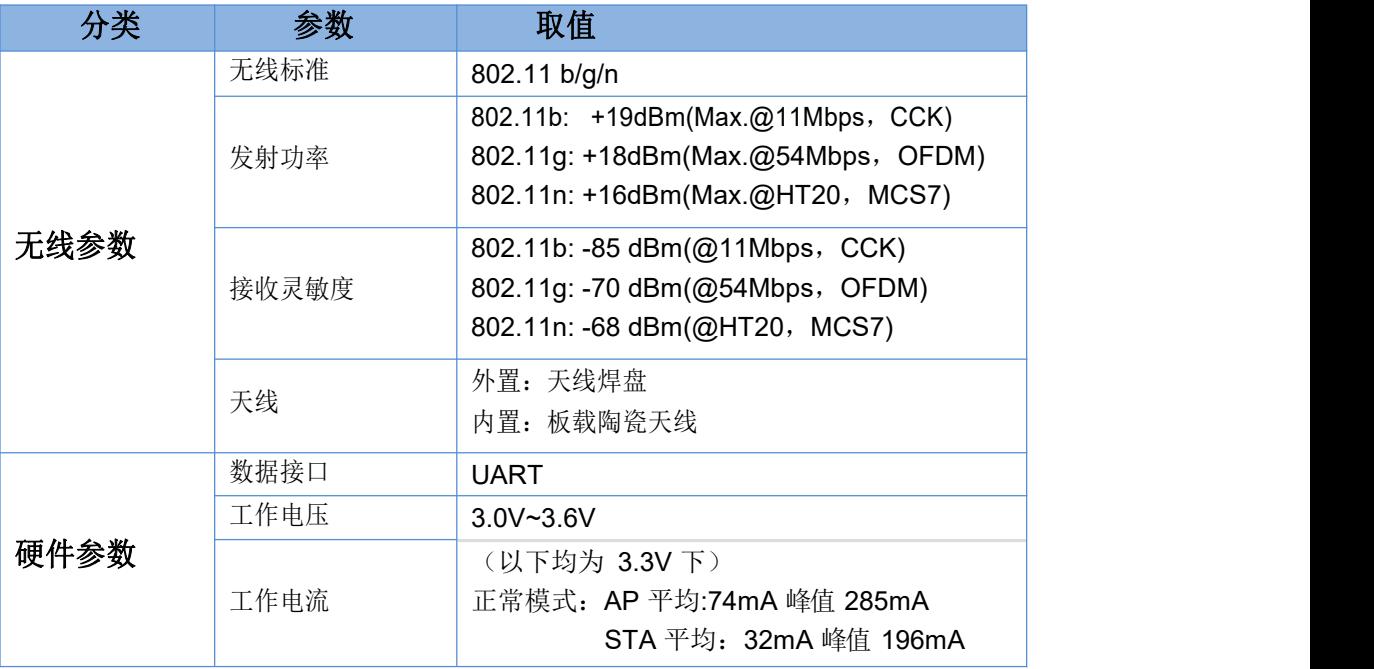

### 表 **2** 模块技术参数

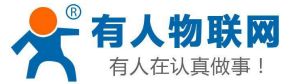

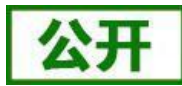

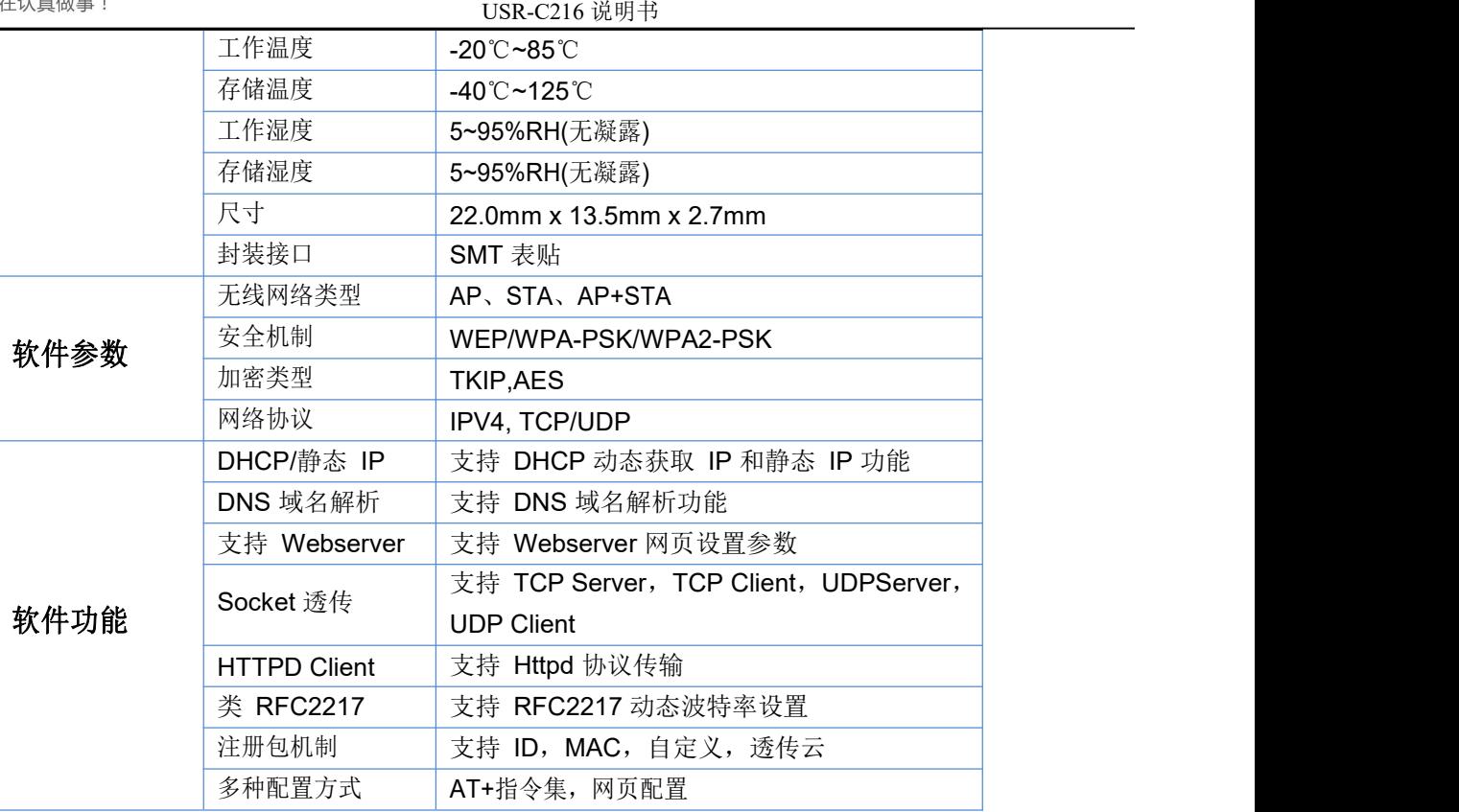

# <span id="page-7-0"></span>**2.3.** 模块工作电源及功耗

模块工作电源需求如下:

### 表 **3** 模块电源需求

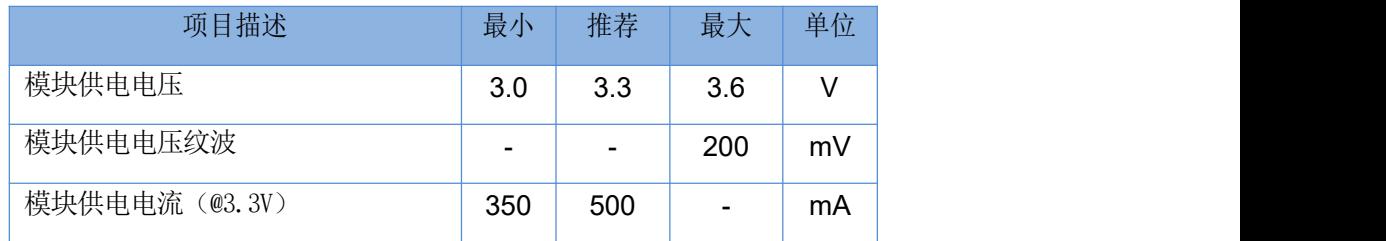

### 模块功耗描述:

### 表 **4** 模块各模式功耗

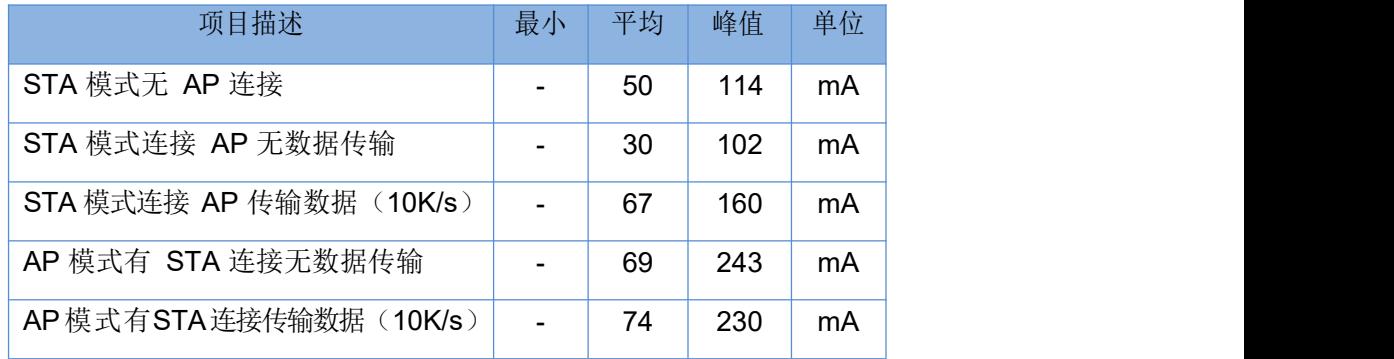

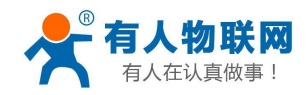

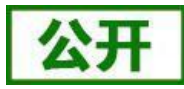

# <span id="page-8-0"></span>**2.4.** 硬件描述

尺寸图:

单位: mm 误差: +/-0.3mm

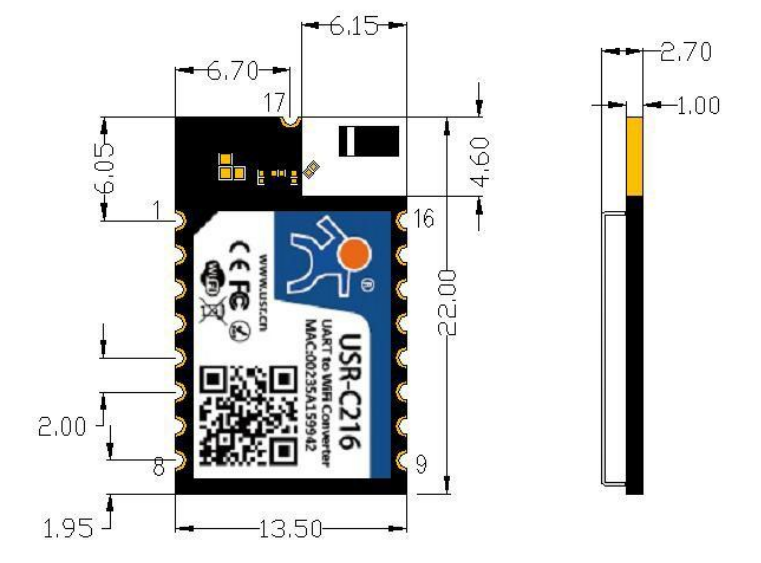

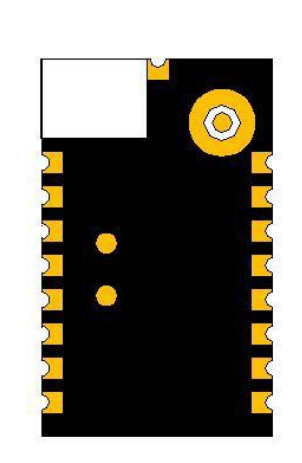

图 **6 USR-C216** 尺寸图

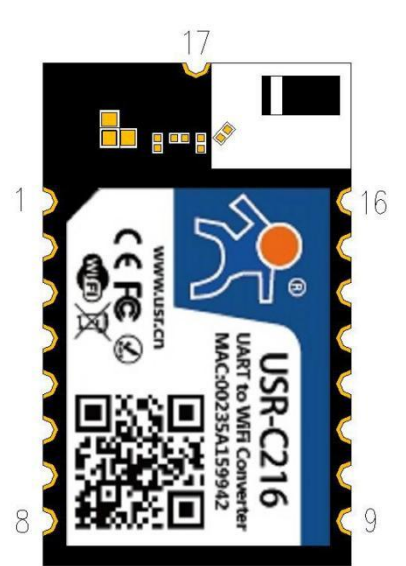

图 **7 USR-C216** 引脚图

引脚描述如下表:

表 **5** 引脚描述

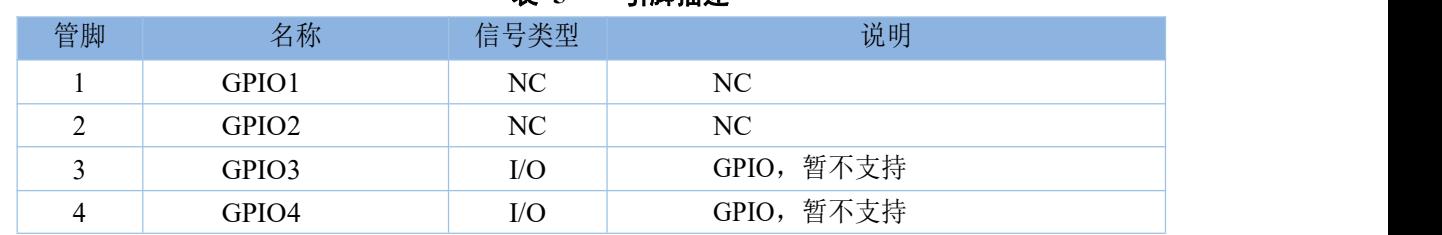

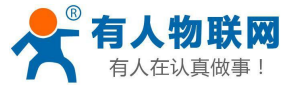

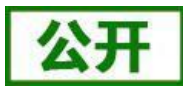

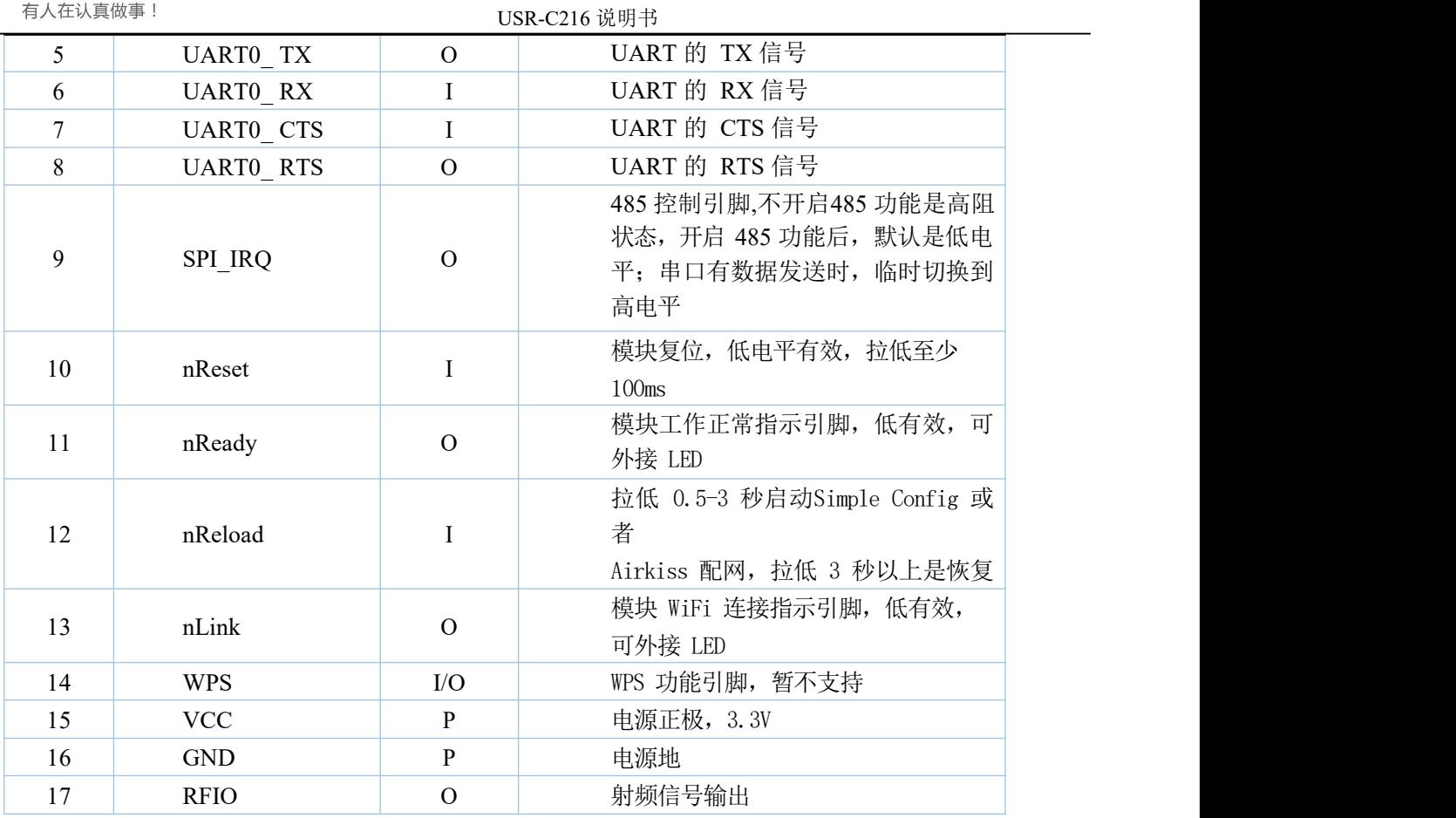

注: 在信号类型中, P 表示电源, I 表示输入, O 表示输出, N 表示不可用 详细的引脚说明请参照本模块的《USR-C216 硬件设计手册》下载地址: **<http://www.usr.cn/Download/513.html>**

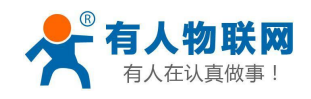

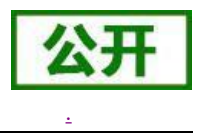

# <span id="page-10-0"></span>**3.** 产品功能

本章介绍 USR-C216 的所有功能,下图是模块的主要功能框图,可以帮助您对产品有一个整体的认识。串 口数据透传可以使用:透明传输模式、串口指令模式、HTTPDClient 模式。 配置模块可以使用:AT 指令模式(串口 AT 指令模式、网络 AT 指令模式、内置网页)。

TCP Server/TCP Client/UDP Socket A Server/UDP Client 个 串口打包 注册包/类RFC2217 TCP Client/UDP Socket B 透明传输模式 Server/UDP Client WIFI **MCU** UART 组网 UDP Client 串口打包 协议解析 WIFI TCP Client  $AP/$ STA/ 串口指令模式  $AP + S$ **TA** HTTP协议添加 HTTP POST/GET 串口打包 HTTPD Client模式 内置网页 AT指令 参数设置保存 网络AT指令 AT指令模式

图 **8** 功能框图

## <span id="page-10-1"></span>**3.1. Wi-Fi** 无线配网方式

无线模块有三种 WiFi 工作模式: STA、AP、AP+STA,可以为用户提供十分灵活的组网方式和网络拓扑方 法。

### **<**名词说明**>**

**AP**:即无线接入点,是一个无线网络的中心节点。通常使用的无线路由器就是一个 AP,其它无线终端可 以通过 AP 相互连接。

**STA**:即无线站点,是一个无线网络的终端。如笔记本电脑、PDA 等。

设置方法:

- 1. 指令 AT+WMODE,参数 AP/STA/APSTA
- 比如将模块设置为 STA 模式: AT+WMODE=STA, 重启后模块工作在 STA 模式
- 2. 网页

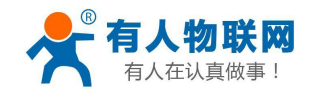

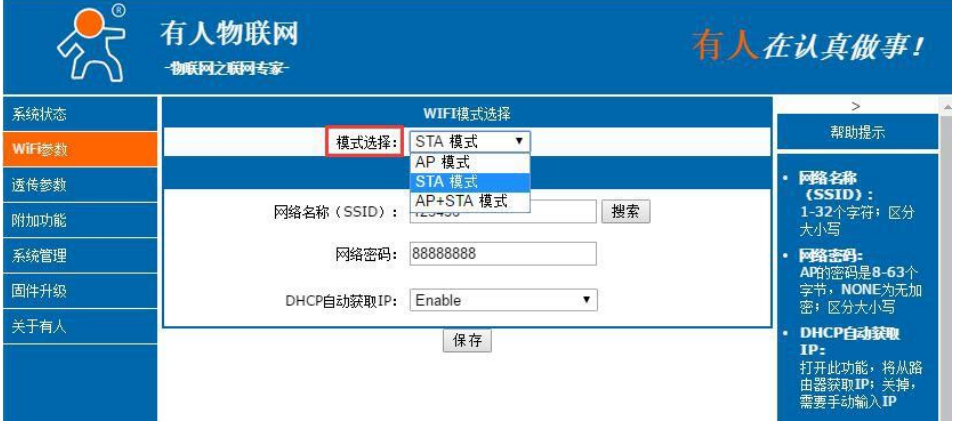

### 图 9 **Wi-Fi** 配置页面

## <span id="page-11-0"></span>**3.1.1.** 模块作为**STA** 方式

模块作为 STA 是一种最常用的组网方式,由一个路由器 AP 和许多 STA 组成,如下图。其特点是 AP 处于 中心地位, STA 之间的相互通信都通过 AP 转发完成。如果 AP 已经接入外部网络, 则设备数据可以传输到外 网的服务器。

STA 模式在同一个局域网内,可以有多台设备接入,需要一个 AP 终端。

- AT 指令设置方法:
- (1) 设置工作模式:

**AT+WMODE=STA**

(2) 设置路由器 SSID:

**AT+WSSSID=router-ssid**

(3) 设置路由器加密方式和密码:

**AT+WSKEY=WPA2PSK,AES,password**

(4) 重启生效

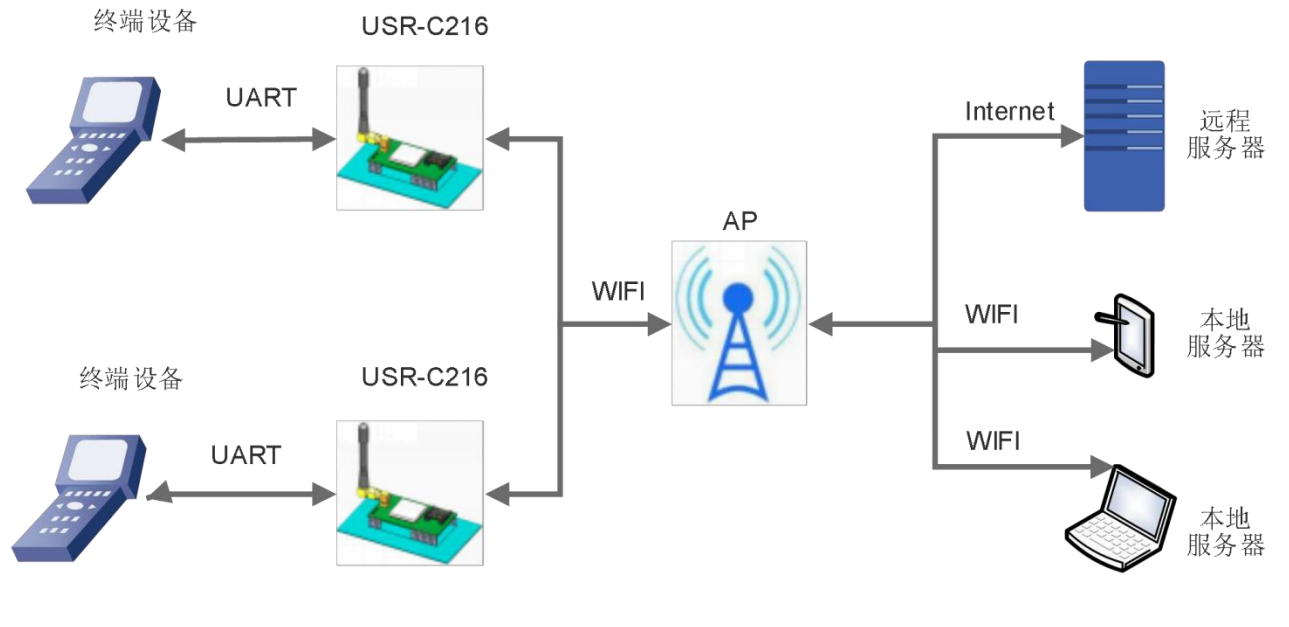

图 **10 STA** 方式组网

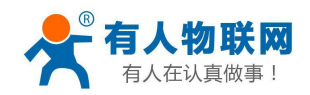

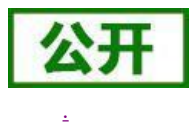

## <span id="page-12-0"></span>**3.1.2.** 模块作为**AP** 方式

模块作为 AP 模式,可以通过手机/PAD/电脑在无需任何配置的情况下,快速接入模块进行数据传递。另 外, 还可以登陆模块的内置网页进行参数设置。

AP 模式下不需要外围设备, 既可以实现无线终端到设备的连接。网络可扩展性较差。

AT 指令设置方法:

- (1) 设置工作模式:
- **AT+WMODE=AP** (2) 设置 AP 名称和信道:
- **AT+WAP=11BGN,USR-C216,CH6**
- (3) 设置 AP 的加密方式和密码:

### **AT+WAKEY=WPA2PSK,AES,password**

(4) 重启生效

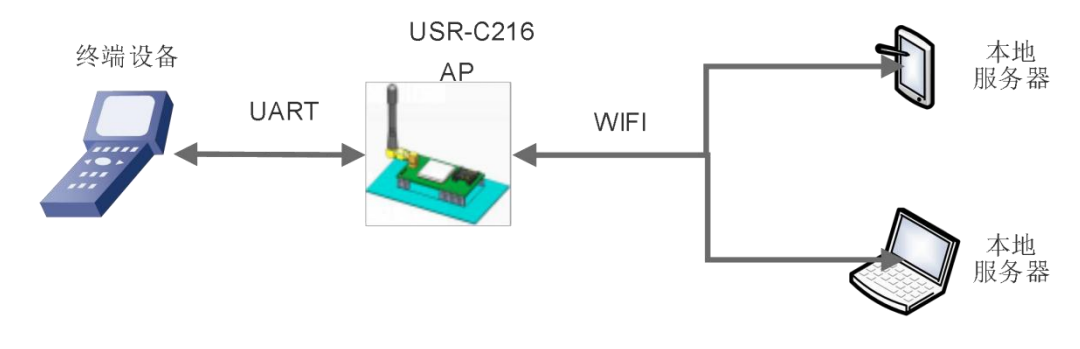

### 图 **11 AP** 模式组网

<span id="page-12-1"></span>**<**注意**> :**模块在 AP 模式下,同时最多能支持接入 3 个 STA 设备。

## **3.1.3.** 模块作为**AP+STA** 模式

模块可以同时启用 AP、STA,即模块同时支持一个 AP 接口,一个 STA 接口。如下图所示: 可以实现本地终端登录查看设备,同时可以支持远程终端通过 Internet 查看设备状态。 AT 指令设置方法:

(1) 设置工作模式:

**AT+WMODE=APSTA**

- (2) 设置 AP 名称和信道: **AT+WAP=11BGN,USR-C216,CH6**
- (3) 设置 AP 加密方式和密码: **AT+WAKEY=WPA2PSK,AES,password**
- (4) 设置路由器名称: **AT+WSSSID=router-ssid**
- (5) 设置路由器加密方式和密码:

**AT+WSKEY=WPA2PSK,AES,password**

(6) 重启生效

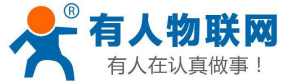

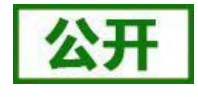

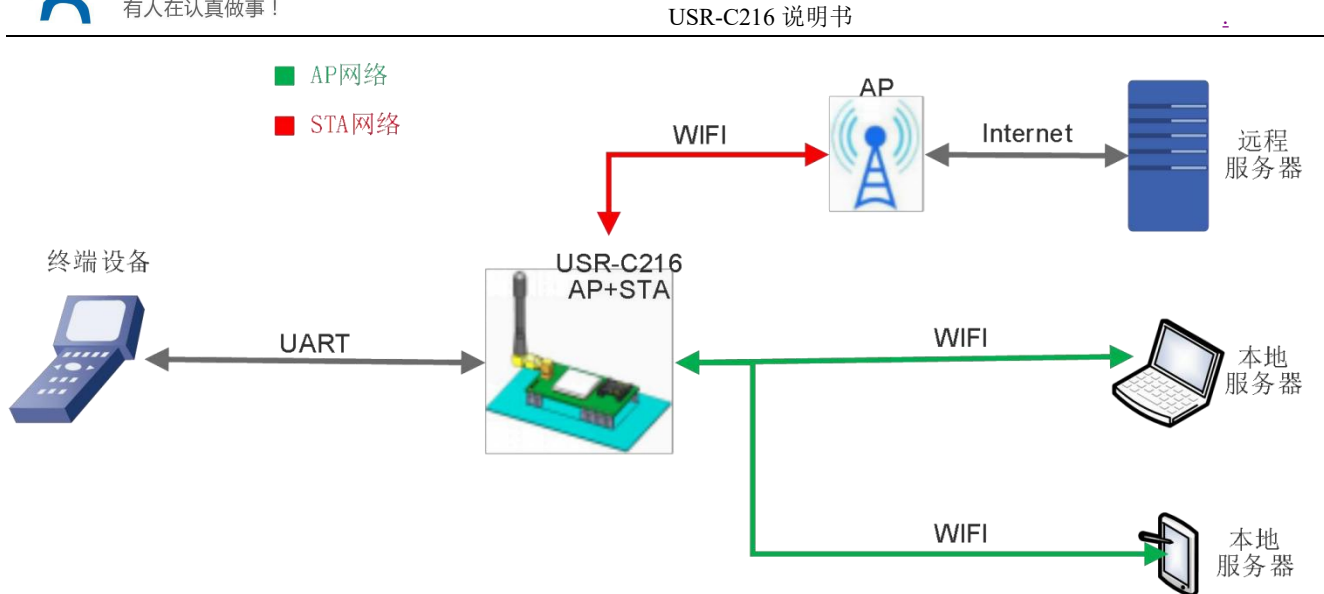

### 图 **12 AP+STA**模式组网

**<**注意**> :**模块在 AP+STA 模式下,模块 AP 同时最多能支持接入 3 个 STA 设备,另外要保证模块的 AP 与 STA 不在相同的网段内。

### **3.1.4.** 加密方式

<span id="page-13-0"></span>加密是对消息数据加扰,保证数据的安全传输,增加通信的安全性。支持多种无线网络加密方式,包括:

- $\triangleright$  WPA-PSK/TKIP
- WPA-PSK/AES
- WPA2-PSK/TKIP
- WPA2-PSK/AES
- $\triangleright$  WEP

## <span id="page-13-1"></span>**3.2.** 工作模式

模块共有三种工作模式:透明传输模式,命令模式,Httpd Client 模式。

### 透明传输模式:

在该模式下,模块实现 UART 与网络之间的透明传输,实现通用串口设备与网络设备之间的数据传递。此模 式下,模块可以即插即用,模块串口有数据接收则自动将接收的数据传递到已经设置的服务器。

### 命令模式:

在该模式下,用户可通过 AT 命令对模块进行 UART 及网络参数查询与设置。当使用 AT+ENTM 退出命令模 式时,默认回到透传模式。该模式下设置的参数模块会自动保存,断电不丢失,用户不需要每次都进命令模式设 置参数。

### **Httpd Client** 模式:

在此模式下,用户的串口设备,可以通过本模块发送请求数据到指定的 HTTP 服务器,然后模块接收 来自HTTP 服务器的数据,对数据进行解析并将结果发至串口设备。可以使用 AT+TMODE 切换透传和Httpd Client 模式。

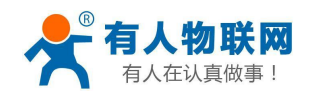

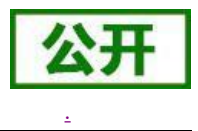

### **3.2.1.** 透明传输模式

<span id="page-14-0"></span>透明传输模式是作为 用户终端设备 与 用户服务器 之间的传递转换接口。

串口透明传输模式的优势在于可以 UART 接口与网络通信的即插即用, 从而最大程度的降低用户使用的复杂 度。模块工作在透明传输模式时,用户仅需要配置必要的参数,即可实现 UART 接口与网络的通信。上电后, 模块自动连接到已配置的无线网络和服务器。

此模式主要实现用户设备的数据与固定的服务器进行交互,通过简单的 socket 通信进行。如下图:

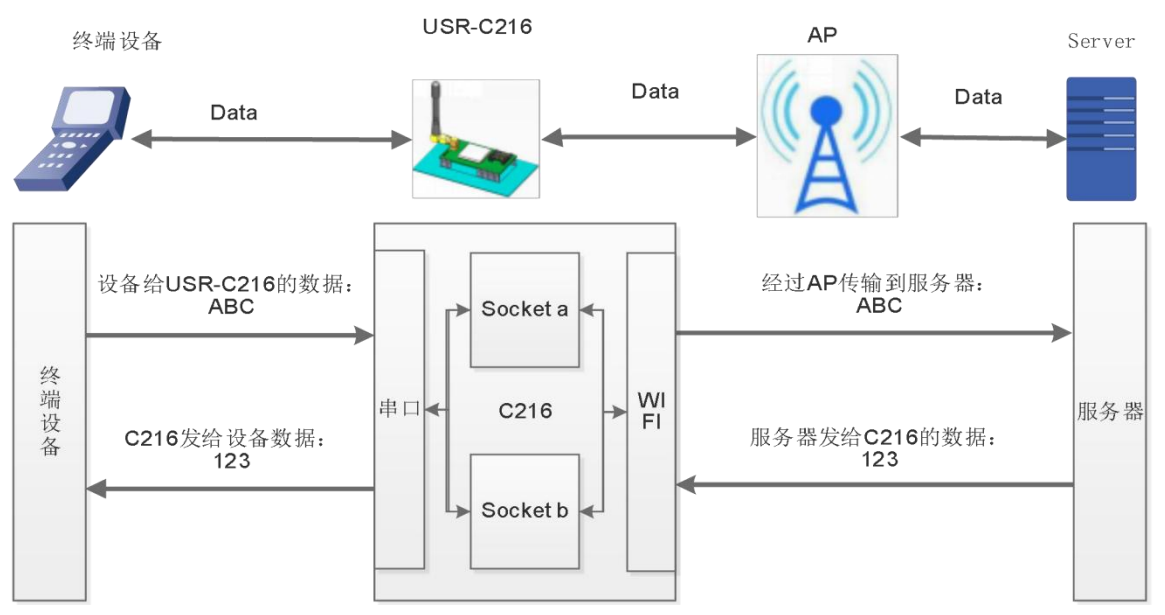

### 图 **13** 透明传输功能框图

USR-C216 模块 Socket a 支持的模式有: TCP Server, TCP Client, UDP Server, UDP Client。 USR-C216 模块 Socket b 支持的模式有: TCP Client, UDP Server, UDP Client。 透传模式的使用说明请参考本模块的《USR-C216 软件设计手册》,

### **<http://www.usr.cn/Download/512.html>**

透明传输模式完全兼容用户自己的软件平台,减少了集成无线数据传输的软件开发工作量。用户需要预 设 的参数通常有:

- > 无线网络参数
	- 网络名称(SSID)
	- $\bullet$  密钥 コンピューター アクセス アクセス こうしょう
- > 默认 TCP/UDP 连接参数
	- 协议类型
	- 目的端口
	- 目的 IP 地址
- > UART 接口参数
	- 波特率
	- 数据位
	- 停止位
	- 校验位
	- 硬件流控

AT 指令配置相关:

### 表 **6** 透明传输指令列表

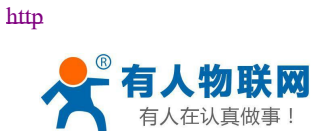

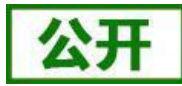

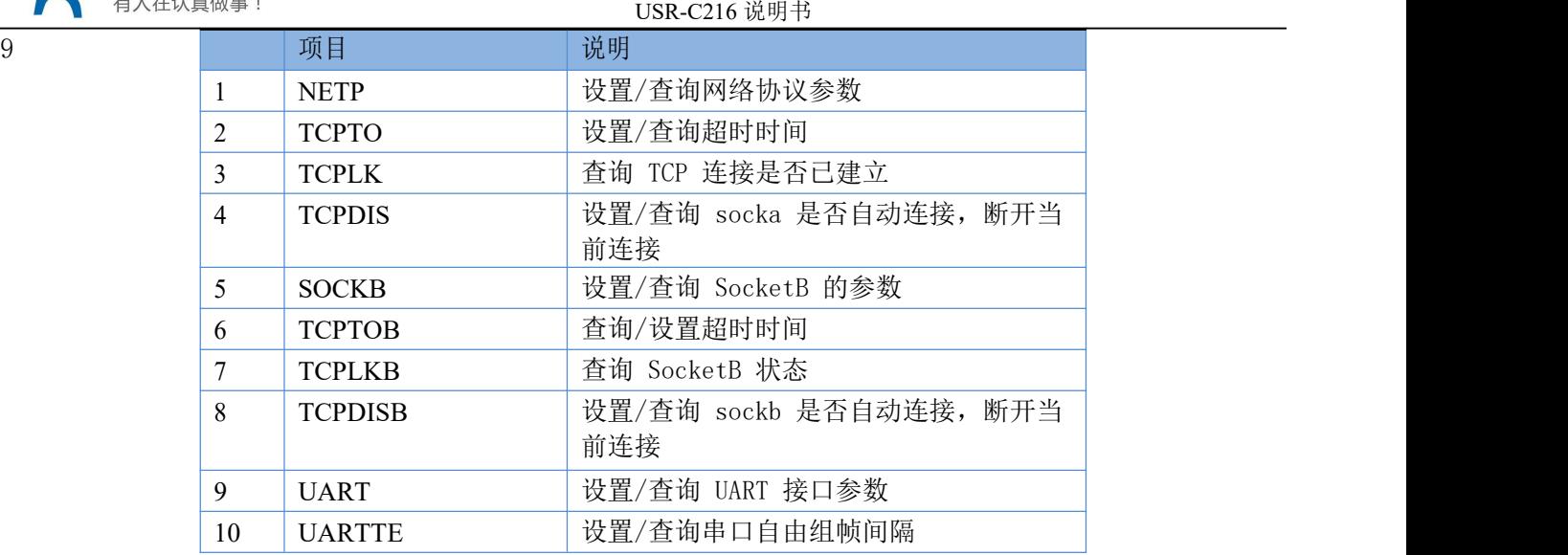

网页配置相关:串口参数、Socketa 设置、Socketb 设置。

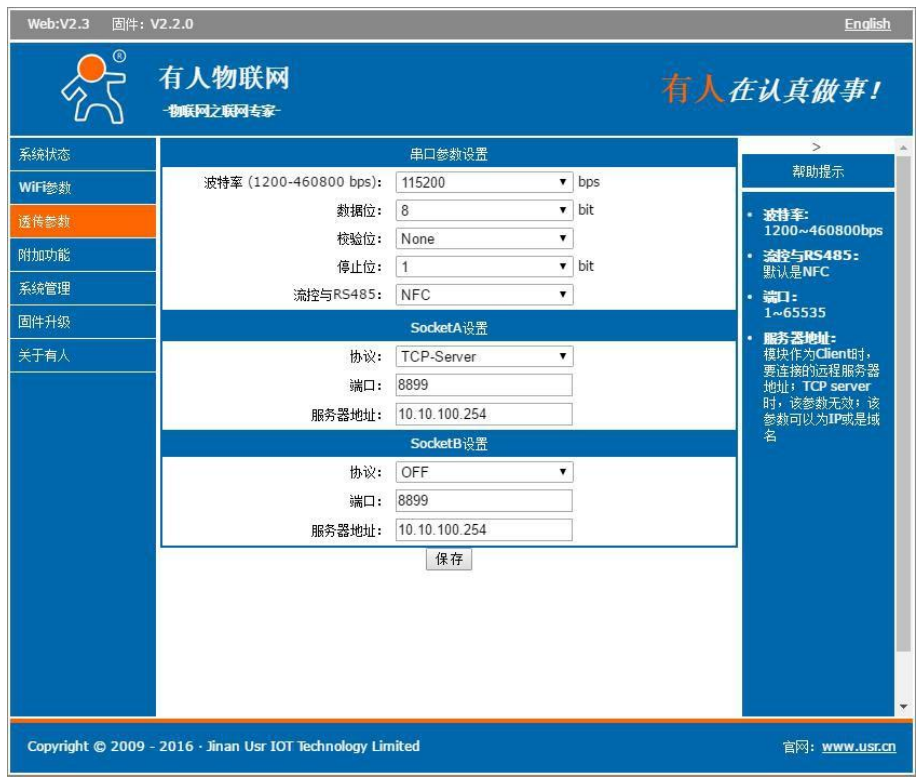

图 **14** 透明传输配置网页

### **3.2.2.** 命令模式

<span id="page-15-0"></span>命令模式主要实现,用户 MCU 通过串口通信,发送命令设置模块相关的参数。

在命令模式下,模块不再进行透传工作,此时 UART 口用于接收 AT命令,用户可以通过 UART 口发送 AT 命令给模块,用于查询和设置模块的 UART、网络等相关参数。

详细的 AT 指令介绍请参考本模块的《USR-C216 软件设计手册》,

<http://www.usr.cn/Download/512.html>

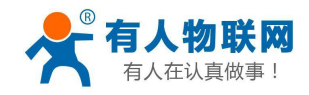

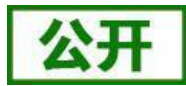

### **3.2.3. HTTPD Client** 模式

### <span id="page-16-0"></span>注意:本功能需要固件版本 **2.0.3** 以上。

#### 功能说明:

在此模式下,用户的串口设备,可以通过本模块发送请求数据到指定的 HTTP 服务器,然后模块接收 来自 HTTP 服务器的数据,对数据进行解析并将结果发至串口设备。

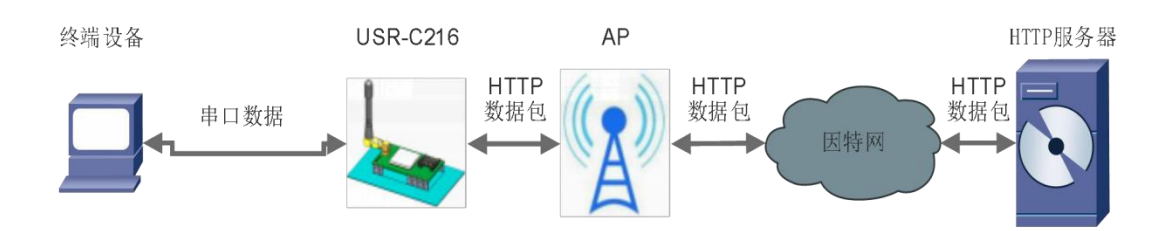

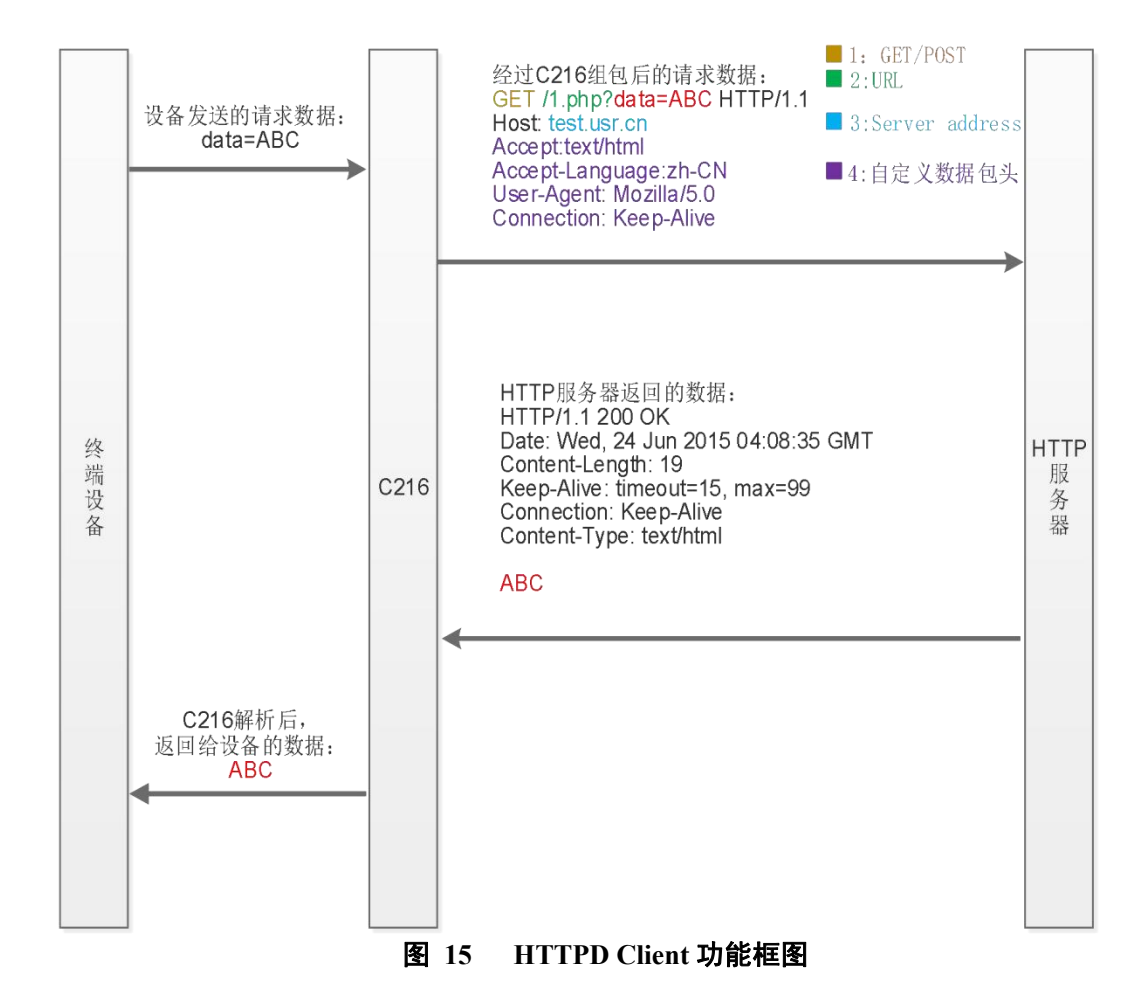

GET 模式下,接收用户串口数据包后打包格式如下:

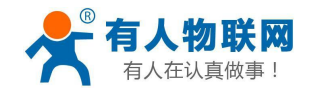

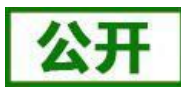

GET模式打包格式:

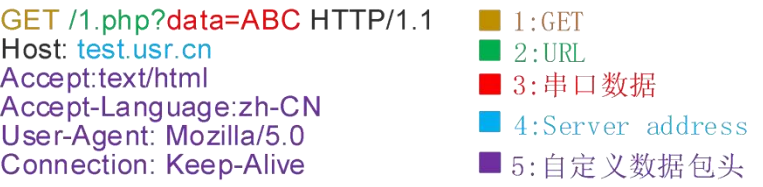

### 图 **16 GET** 类型数据打包格式

POST 模式下,接收用户串口数据包后打包格式如下:

POST模式打包格式:

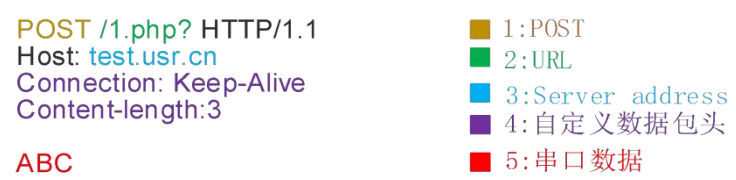

#### 图 **17 GET** 类型数据打包格式

用户不需要关注串口数据与网络数据包之间的数据转换过程,只需通过简单的参数设置,即可实现串口设 备向 HTTP 服务器的数据请求。

AT 指令设置相关:

表 **7 HTTPD Client** 指令列表

| 序号 | 命令            | 说明                   |
|----|---------------|----------------------|
|    | <b>TMODE</b>  | 查询/设置工作模式            |
| 2  | <b>HTPSV</b>  | 查询/设置 Httpd 服务器和端口号  |
| 3  | <b>HTPTP</b>  | 查询/设置 Httpd 请求方式     |
| 4  | <b>HTPHD</b>  | 查询/设置 Httpd 头        |
| 5  | <b>HTPURL</b> | 查询/设置 Httpd url      |
| 6  | <b>HTPFT</b>  | 查询/设置是否过滤 httpd 头部信息 |
| 7  | <b>HTPTO</b>  | 查询/设置超时时间            |

有关 Httpd Client 的详细使用方法请参见《USR-C216 软件设计手册》, <http://www.usr.cn/Download/512.html>

## <span id="page-17-0"></span>**3.3.** 串口参数

### **3.3.1.** 串口参数简介

<span id="page-17-1"></span>串口参数:

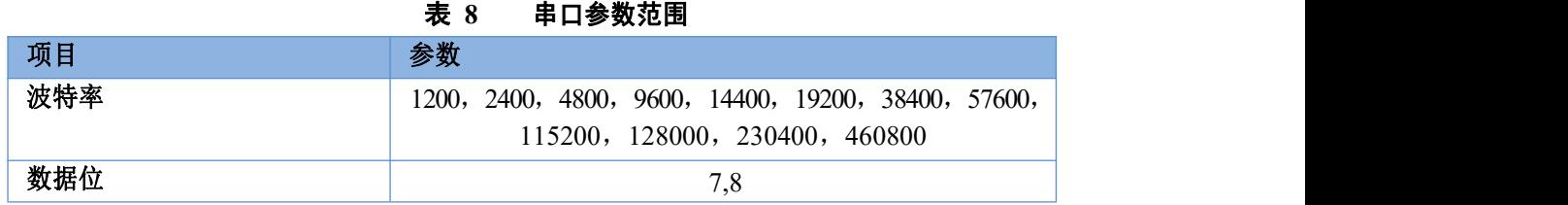

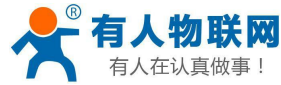

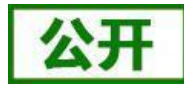

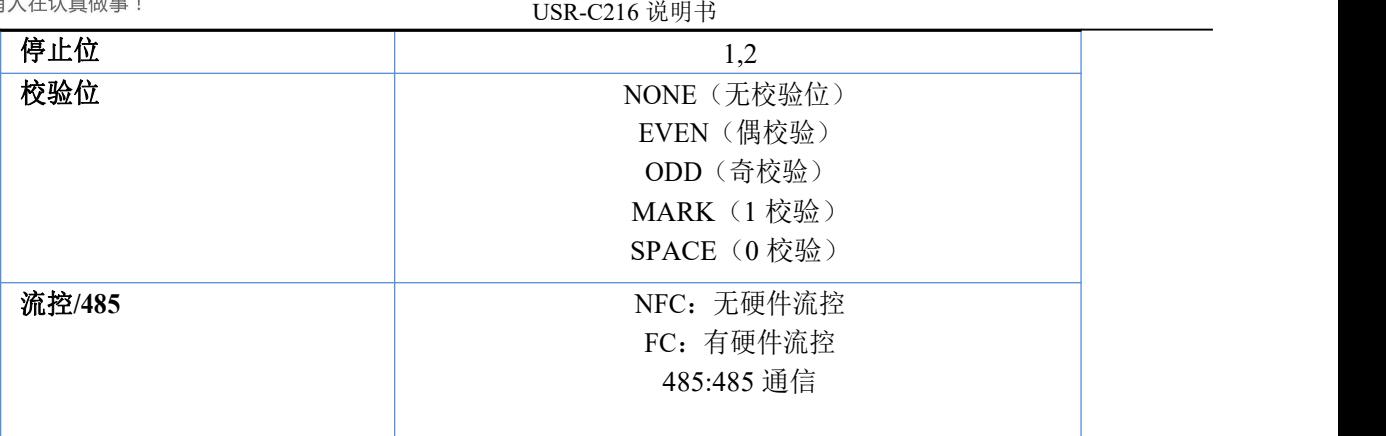

### 设置方法示例:AT+UART=115200,8,1,NONE,NFC 串口接收数据打包方式如下:

打包流程如下图:n 即为打包间隔,单位 ms。

如果 T1>n,T2<n,T3<n,T4<n,T5<n,T6>n,则 Byte1-Byte5 作为一帧数据处理。

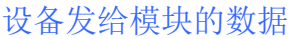

# T1 | T2 | T3 | T4 | T5 | T6 | T7 | Byte1 Byte2 Byte3 Byte4 Byte5 Byte6 Byte7 时间轴 图 **18** 切换指令模式时序

### 透传模式下:

模块在接收 UART 过来的数据时,会不断的检查相邻 2 个字节的间隔时间。透传模式下如果间隔时间 大于设定的打包时间(默认 20ms,可通过 AT+UARTTE 设置), 则认为一帧结束, 模块将接收到的数据 作为一帧 TCP 数据包发送到网络,否则一直接收数据,直到数据达到 1024 字节则将此 1024 字节打包发送 到网络。

### 命令模式下:

模块在接收 UART 过来的数据时,会不断的检查相邻 2 个字节的间隔时间。透传模式下如果间隔时间 大于设定的打包时间(默认 20ms,可通过 AT+UARTTE 设置),则认为一帧结束,将此数据串按照 AT指 令格式解析,否则一直接收数据,如果数据达到 256 字节,则认为命令错误,返回指令错误响应。

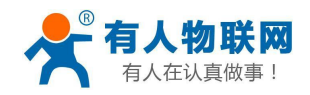

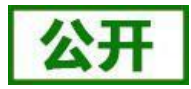

### <span id="page-19-0"></span>**3.3.2.** 类 **RFC2217** 自动波特率功能

RFC2217 是一个通过以太网即时修改设备串口参数的一个标准协议,本设备支持一个类似 RFC2217 的协 议, 不是标准 RFC2217, 实现同样的功能, 但是协议更简单。

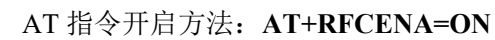

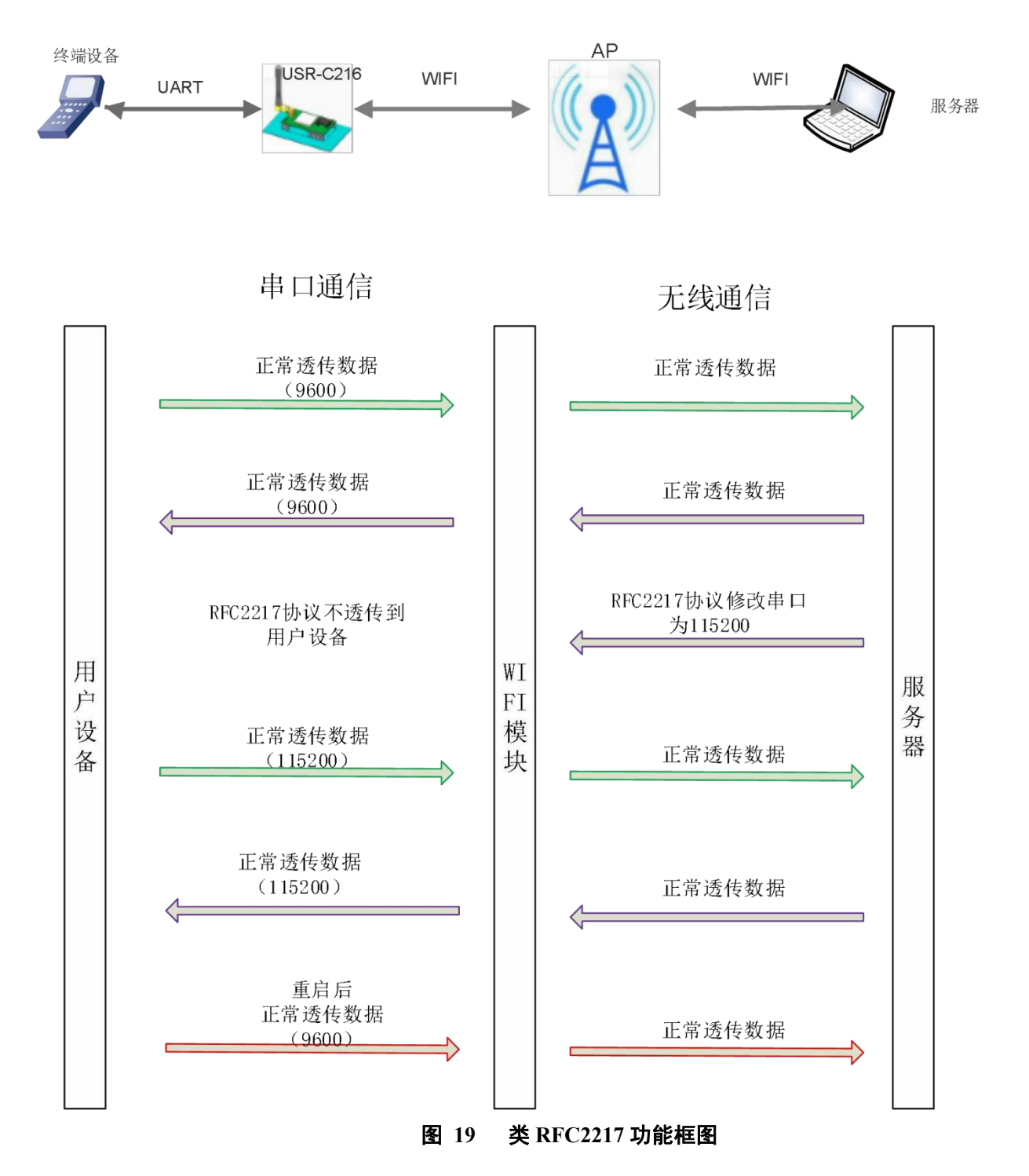

发送本协议命令给设备后,如果符合要求则执行设置串口参数动作,不返回任何内容,如果校验出错或者 协议不对,则会当成普通的数据包通过串口转发。

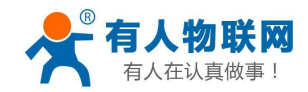

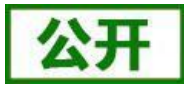

TCP Client, TCP Server, UDP Client, UDP Server, 以及广播这几种模式均支持本功能。本命令所作的修 改立即生效,不需要重启,当次有效,不会保存,断电丢失。

此协议主要配合本公司的虚拟串口软件使用。 详细协议及说明请参考本模块《USR-C216 软件设计手册》, **<http://www.usr.cn/Download/512.html>**

## <span id="page-20-0"></span>**3.4.** 特色功能

## **3.4.1.** 局域网内搜索

<span id="page-20-1"></span>功能框图:

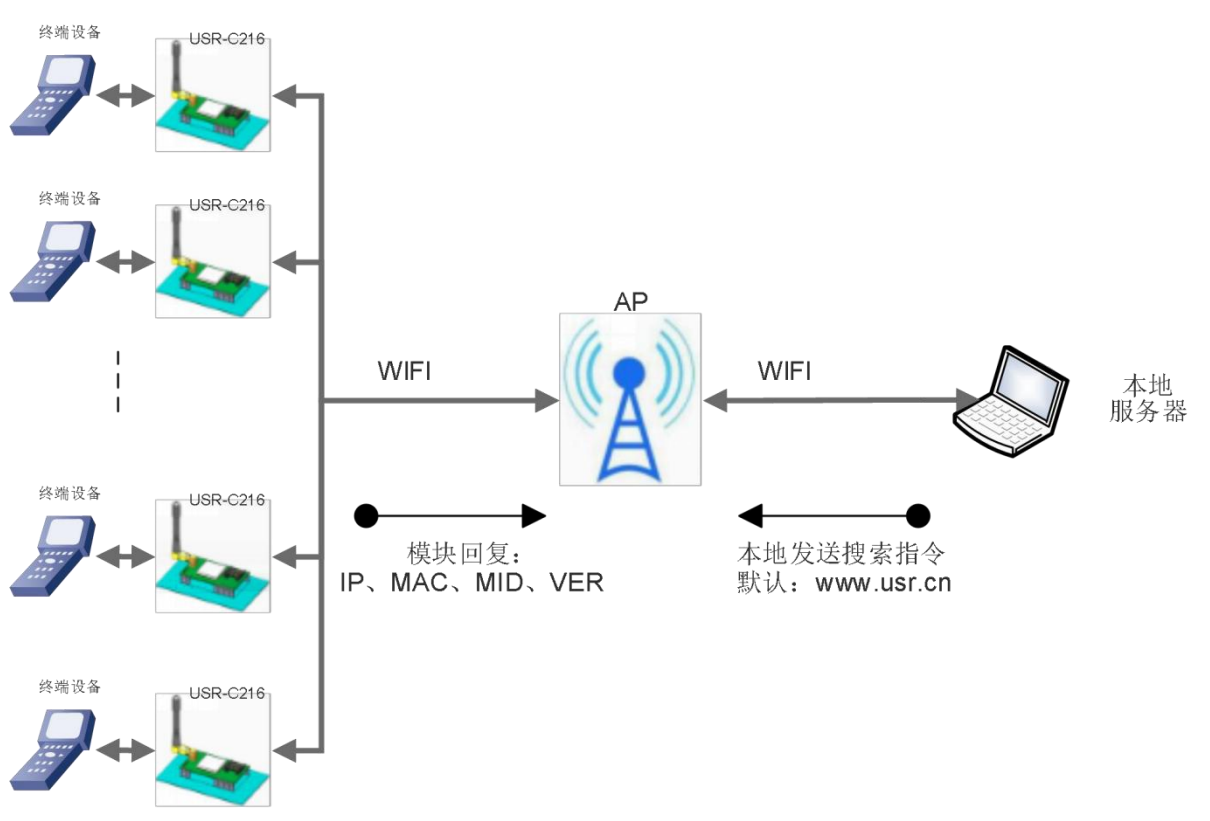

### 图 **20** 局域网搜索框图

模块支持局域网内搜索功能,即当模块接入无线路由器,用户可以通过往某一固定端口发送 UDP 广播的方 式,获取模块当前局域网内模块的 IP 地址, 以实现设备搜索和通信。

搜索的端口和关键字可通过下面命令来设置,默认:48899[,www.usr.cn。](http://www.usr.cn/)

(1) 设置搜索关键字

**AT+ASWD=[www.usr.cn](http://www.usr.cn/)**

(2) 设置搜索端口

```
AT+SEARCH=48899
```
搜索协议过程:

1.在局域网内的另外一台设备上,通过 UDP 广播(广播地址: xx.xx.xx.255, 端口: 48899) 发送一个口令, 默认口令为:["www.usr.cn"](http://www.usr.cn/),最长可设置 20 字节。

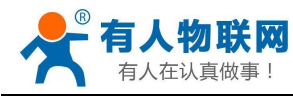

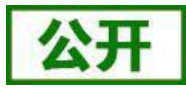

2. 模块收到口令后,如果口令正确,模块进入配置模式,向该地址(单播,源端口)发送 IP,MAC,MID,

表 **9** 搜索回复内容

ver

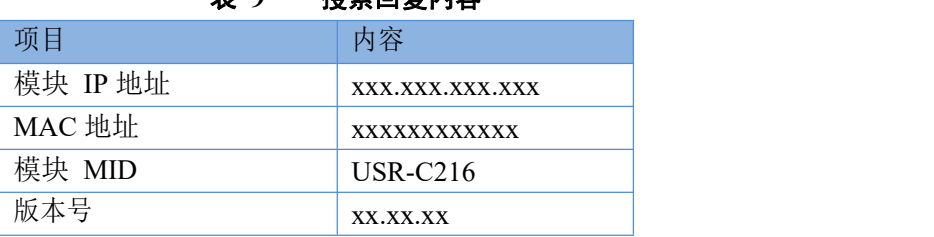

模块进入配置模式后如果 30 秒内没有收到设置命令,模块会退出配置模式,用户需要重新发送搜索命令字, 进入配置模式。

3. 用户可以通过向该端口发送网络 AT命令进行参数/状态的设置与读取,AT指令格式同串口 AT指令。

注: 搜索工具与模块必须在同一个局域网内, 如果多个 STA 连在一个路由器上, 运行搜索工具的电脑也连 在那个路由器上。这个搜索工具就可以把所有的 STA 都搜到。

### **3.4.2. TCP/UDP Client** 注册包机制

<span id="page-21-0"></span>功能框图:

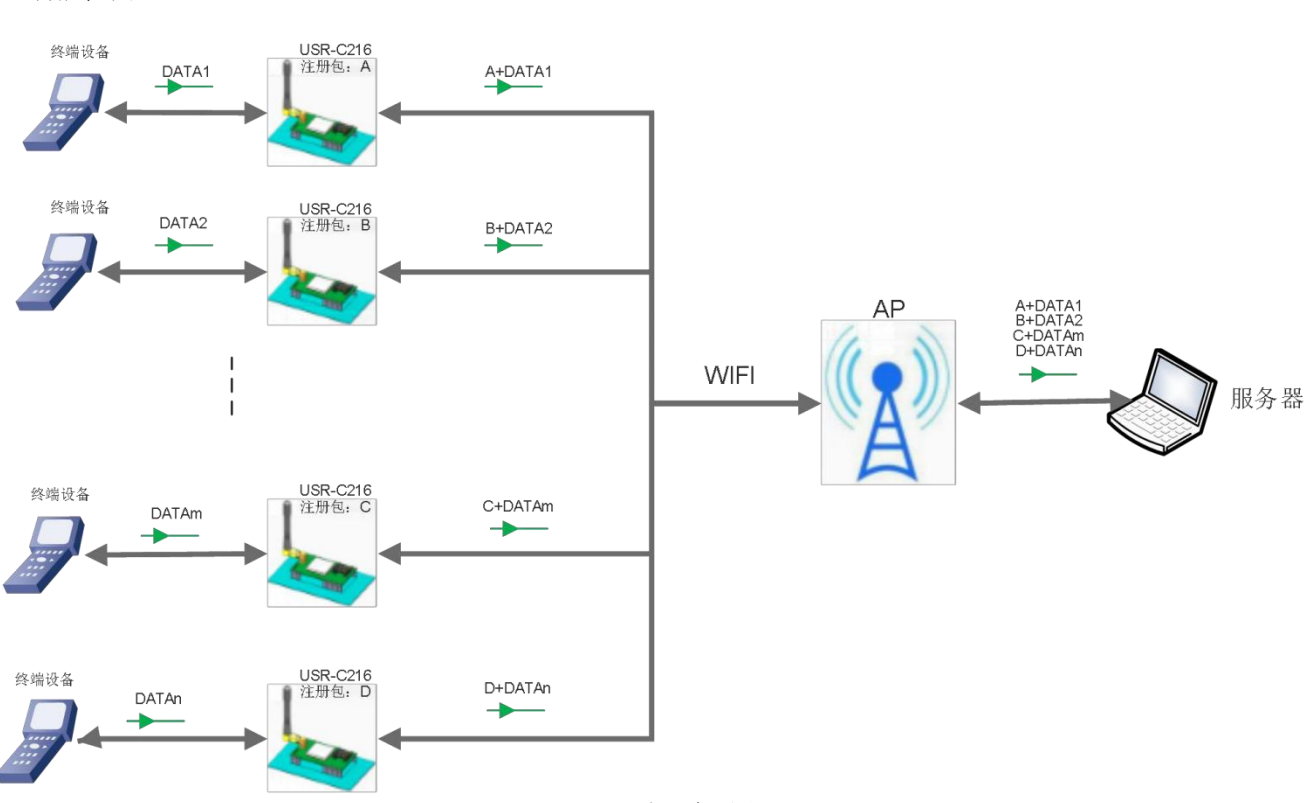

#### 图 **21** 注册包功能框图

当模块工作在 TCP Client 或者 UDP Client 模式时,用户可以开启注册包机制,以实现服务器对数据来源的 区分,实现对不同设备的数据监控。注册包分为 MAC、ID、用户自定义以及透传云 4 种, MAC 为 6 字节, ID 为 1-65535, ID 值可设。

MAC 注册包:6 字节的 MAC 地址。

ID 注册包: 4字节, 2字节的 ID 源码+2 字节的 ID 反码。例设置 ID 为 10, 则注册包为: 0x00.0x0a,0xff,0xf5。

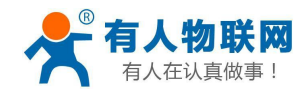

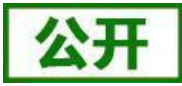

用户自定义注册包:允许用户自定义注册包内容,长度限制在 32 字符以内。

透传云:有人透传云服务,必须工作在 TCP Client 机制下,有关有人云的详情请登录:**[http://cloud.usr.cn](http://cloud.usr.cn/)**

相关的指令设置如下:

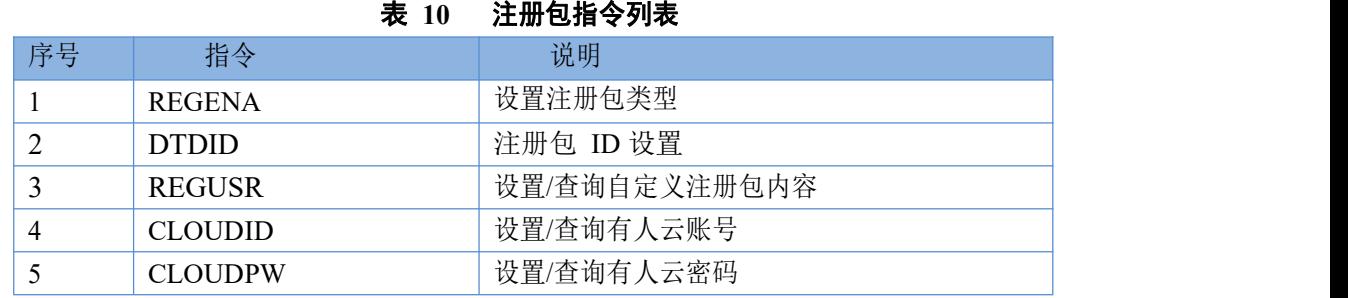

注册包的详细使用请参考本模块的《USR-C216 软件设计手册》, **<http://www.usr.cn/Download/512.html>**

### **3.4.3.** 快速联网协议(**usrlink**)

<span id="page-22-0"></span>快速联网协议交互流程如下:

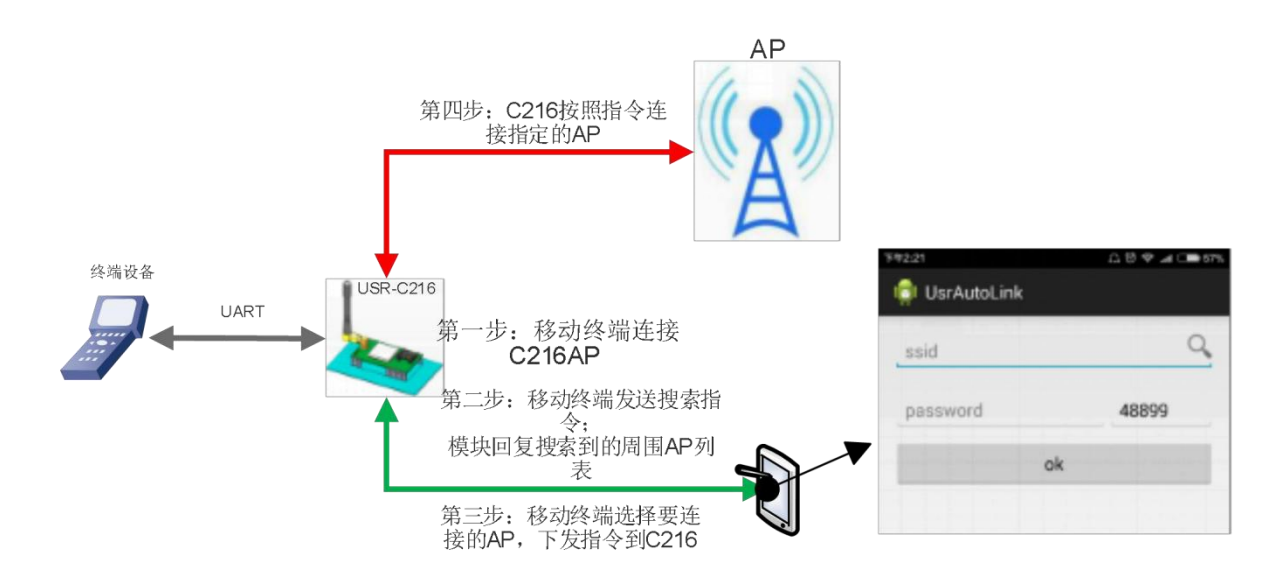

### 图 **22 USRLINK** 功能框图

模块工作在 AP 模式下时, 会开启一个用于接收快速联网协议命令的 UDP 端口, 端口号为 48899 (与局域网 搜索端口相同,可设置)。操作流程如下:

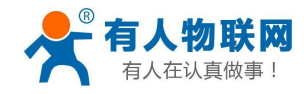

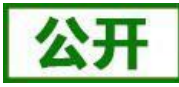

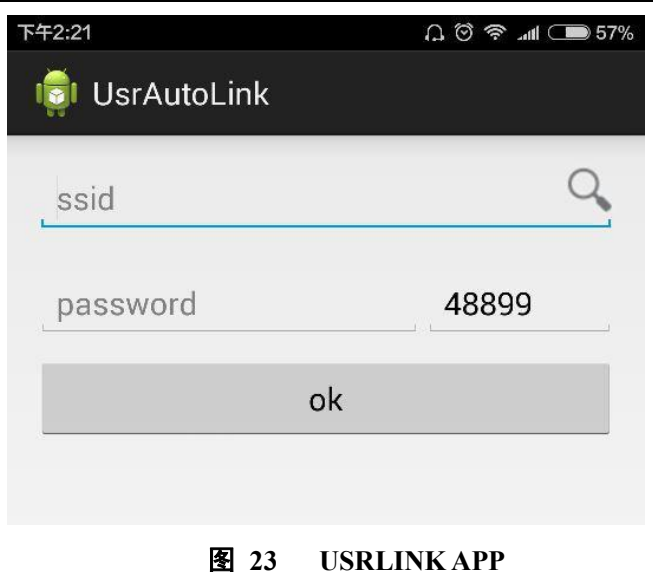

① 手机与模块 WiFi 网络直连,查询当前环境下的 SSID 信息列表,用户从列表中选择需要设置的路由器 SSID,填入密码,通过协议将配置参数发送给模块。

② 模块收到配置指令后解析出需要连接的 AP 的 SSID 和密码保存到 flash 中; 模块自动重启, 连接至设 定的路由器,此时模块工作在 STA 模式。

<span id="page-23-0"></span>具体的协议解析请参考《USR-C216软件设计手册》,**<http://www.usr.cn/Download/512.html>**

### **3.4.4. Simple Config/Airkiss** 智能配网

本功能主要实现模块智能联网,即快速连接到 AP,无需与模块建立连接。模块支持 Simple Config 和微信 Airkiss 两种配网方式(默认启用 Simple Config)。

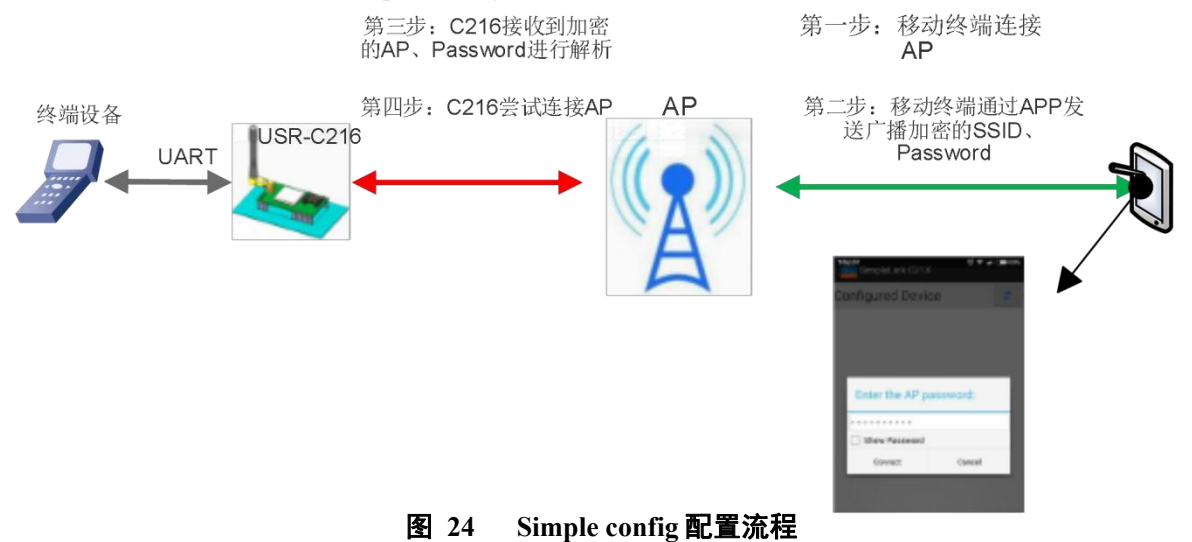

首先在移动终端上安装 APP,。

模块工作在 STA 或 AP 模式下, 拉低 Reload 引脚 0.5-3 秒, 则模块进入 Simple Config/Airkiss 配置, 此时 Link 引脚输出 2Hz 的高低电平, 此时可选择下面其中一种方式配网:

### **Simple Config**:

① 首先移动终端连接到模块需要连接的 **AP** 上,打开移动终端上的 APP 软件,输入密码,点击 "connect"。此时手机会通过 AP 广播此 AP 的 SSID 和密码。

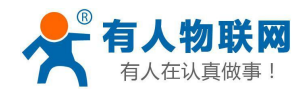

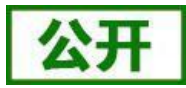

② 模块不断检测接收的数据包,成功解析出接收到广播包的 SSID 和密码后,模块主动去连接 AP,成功 连接上 AP 后,模块通过 UDP 广播出自身的 MAC, APP 接收到 MAC 信息认为配置成功。

Simple Config-C21x 使用说明和下载地址:**<http://www.usr.cn/Download/341.html>**

微信 Airkiss: 登陆相关公众账号, 从功能菜单中选择扫描设备。 Airkiss 的说明请参考:**<http://iot.weixin.qq.com/wiki/new/index.html?page=4-1-1>**

### **3.4.5.** 心跳包机制

#### <span id="page-24-0"></span>注意:本功能需要固件版本 **2.1.8** 以上。

在网络透传模式下,用户可以选择让模块发送心跳包。心跳包可以向网络服务器端发送,也可以向串 口设备端发送。

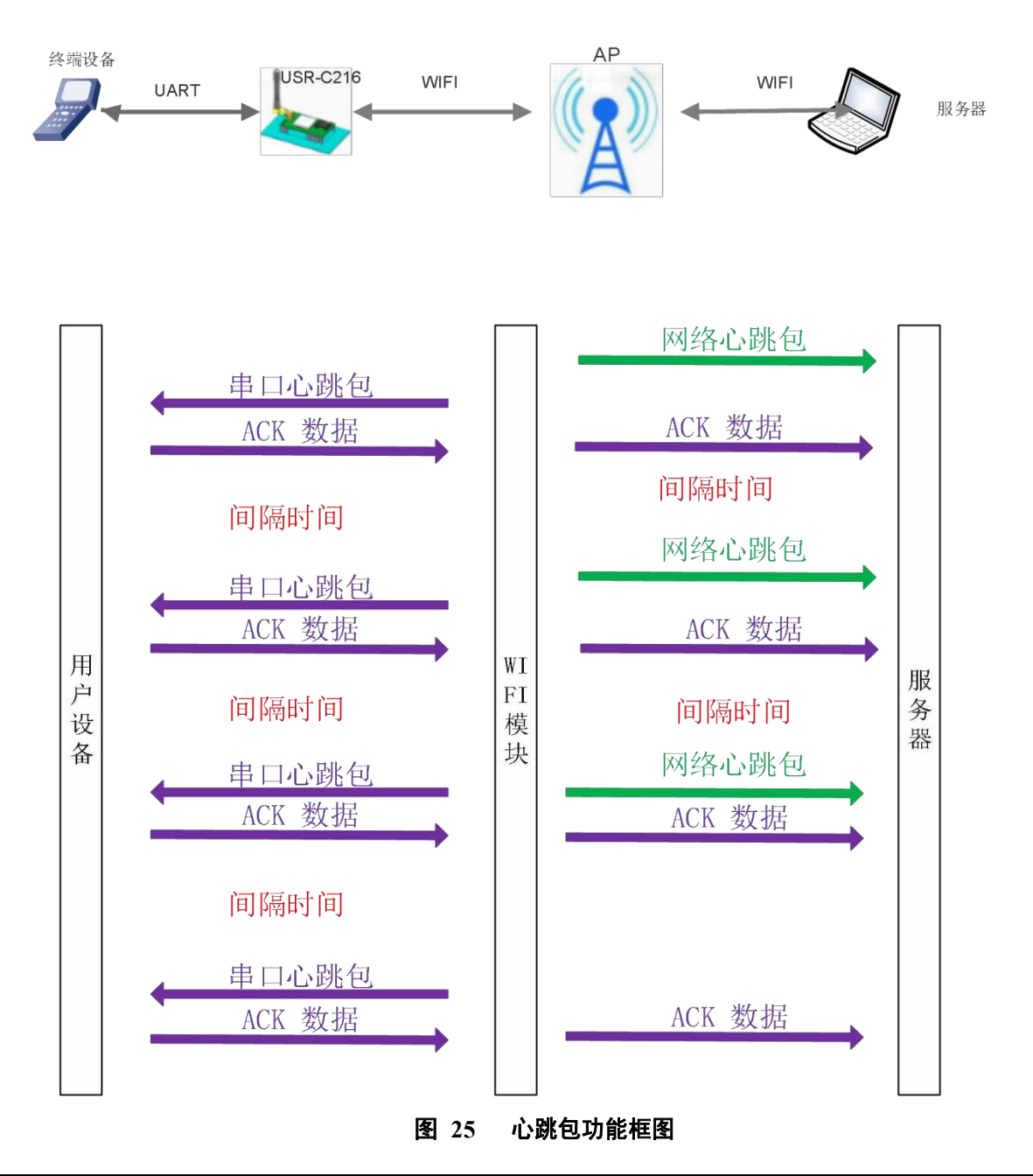

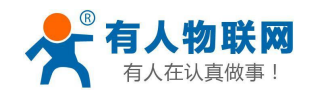

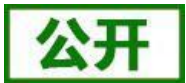

向网络端发送主要目的是为了与服务器保持连接,和让长时间空闲(很长时间内不会向服务器发送数 据)的模块检测连接状态是否有效。当连接异常时,模块会检测到无法正常发送心跳包数据到服务器端, 发送失败次数大于 3 次时,模块认为连接异常,将尝试重新接入服务器。

在服务器向设备发送固定查询指令的应用中,为了减少通信流量,用户可以选择,用向串口设备端发送 心跳包(查询指令),来代替从服务器发送查询指令。

相关指 令设置如

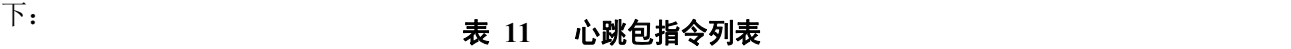

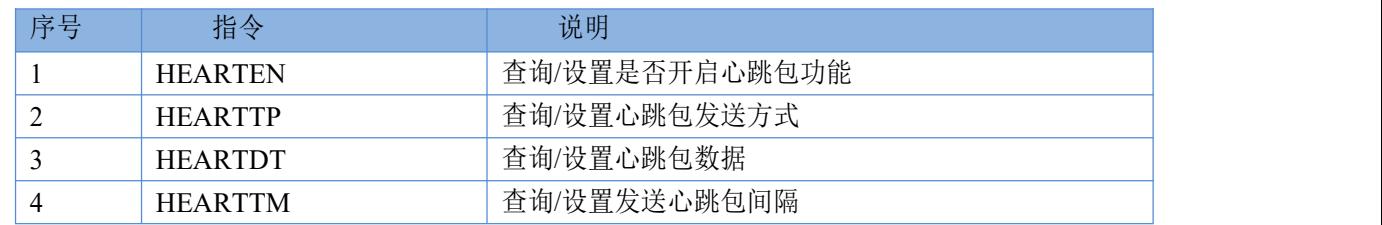

有关心跳包的详细功能请参阅本模块《USR-C216 软件设计手册》,

#### **<http://www.usr.cn/Download/512.html>**

### **3.4.6.** 自定义网页功能

### <span id="page-25-0"></span>注意:本功能需要固件版本 **2.0.7** 以上。

模块具有自定义网页功能,用户可以自己修改网页内容,替换网页 logo 等,修改后的网页可以烧写进 模块。

网页源码下载地址:**<http://www.usr.cn/Download/399.html>** 网页升级工具下载地址:**<http://www.usr.cn/Download/394.html>**

### **3.4.7. Wi-Fi** 连接异常处理

#### <span id="page-25-1"></span>注意:本功能需要固件版本 **2.2.2** 以上

开启本功能后当 Wi-Fi 连接出现异常状态时,模块可根据用户的设置来执行相应的操作进行处理。 Wi-Fi 异常状态包括三种状态:

- 1. 模块 STA 模式连续 3 次 ping 不通网关
- 2. 模块 AP 模式无 STA 接入
- 3. 模块 AP+STA 模式连续 ping 不通网关同时无 STA 接入

本功能可以通过 AT+MDCH 指令来进行设置,参数可为为 OFF、ON、2~240,模块出厂默认参数为 10, 对应的功能见下表:

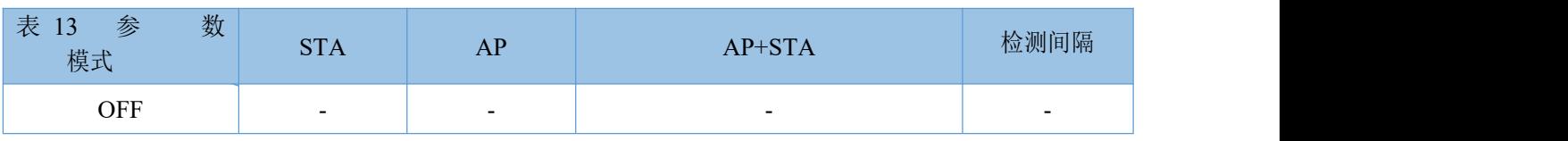

### 表 **12** 功能说明

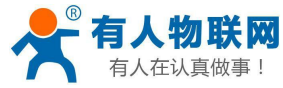

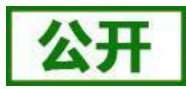

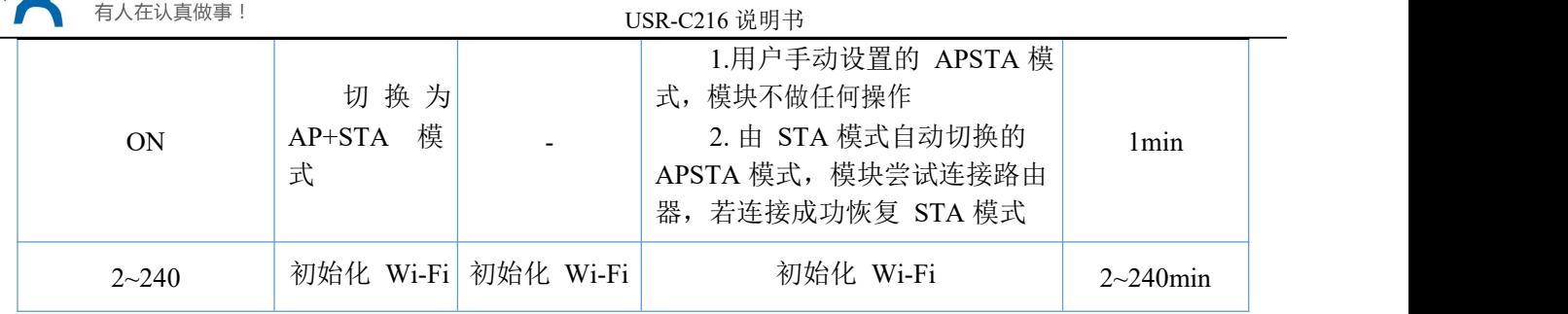

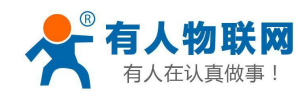

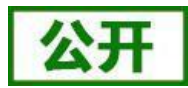

# <span id="page-27-0"></span>**4.** 设置方法

模块参数说明

该模块有两套参数可以设置: 模块默认出厂参数; 模块当前使用参数。用户可以通过指令或网页进行参数 的切换。

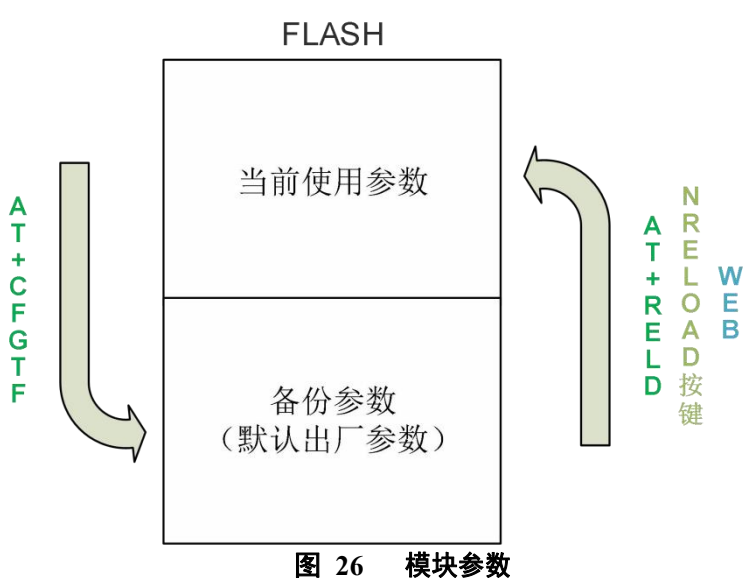

AT+CFGTF:将 当前使用参数 存储为 默认出厂参数。 AT+RELD/nReload 按键/WEB 网页: 将 默认出厂参数 存储为 当前使用参数。

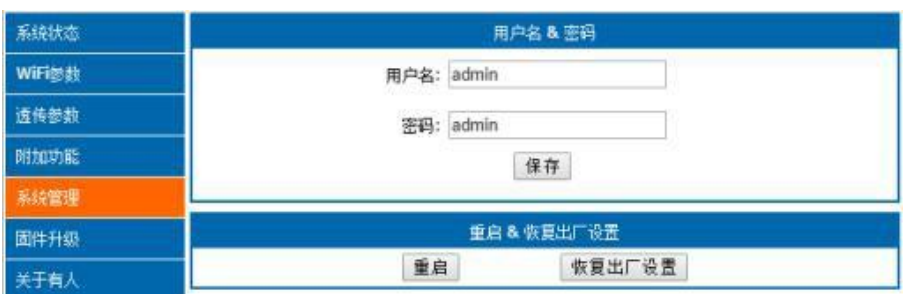

### 图 **27** 恢复出厂参数

模块的参数配置方式有网页配置、AT+命令配置两种方式,后面将详细介绍两种方式的使用方法。

## <span id="page-27-1"></span>**4.1. Web** 页面设置

首次使用模块时,需要对该模块进行一些配置。可以通过 PC 连接模块的 AP 接口,并用 web 管理页面配 置。

默认情况下,模块的 AP 接口 SSID、IP 地址、用户名密码如下:

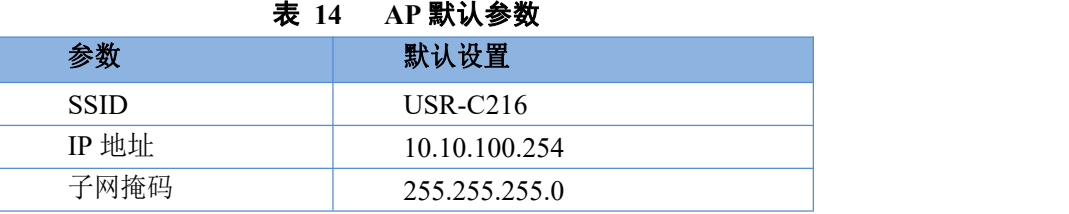

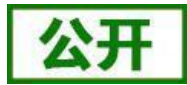

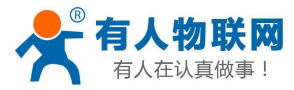

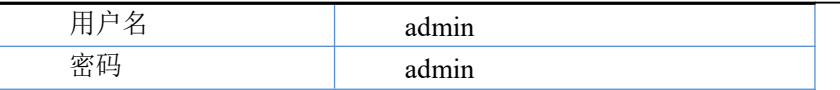

### 管理网页:

首先用 PC 的无线网卡连接 USR-C216。等连接好后,打开浏览器,在地址栏输入 [http://10.10.100.254](http://10.10.10.254/) 回 车。在弹出来的对话框中填入用户名和密码,然后"确认"。

然后网页会出现 USR-C216 的管理页面。模块管理页面支持中文和英文,可以在右上角设置。分 6 个页面, 分别为"系统状态"、"WiFi 参数"、"透传参数"、"附加功能"、"系统管理"、"固件升级"及"关于有  $\mathcal{N}$  and  $\mathcal{N}$  are the set of  $\mathcal{N}$  and  $\mathcal{N}$  are the set of  $\mathcal{N}$  and  $\mathcal{N}$  are the set of  $\mathcal{N}$ 

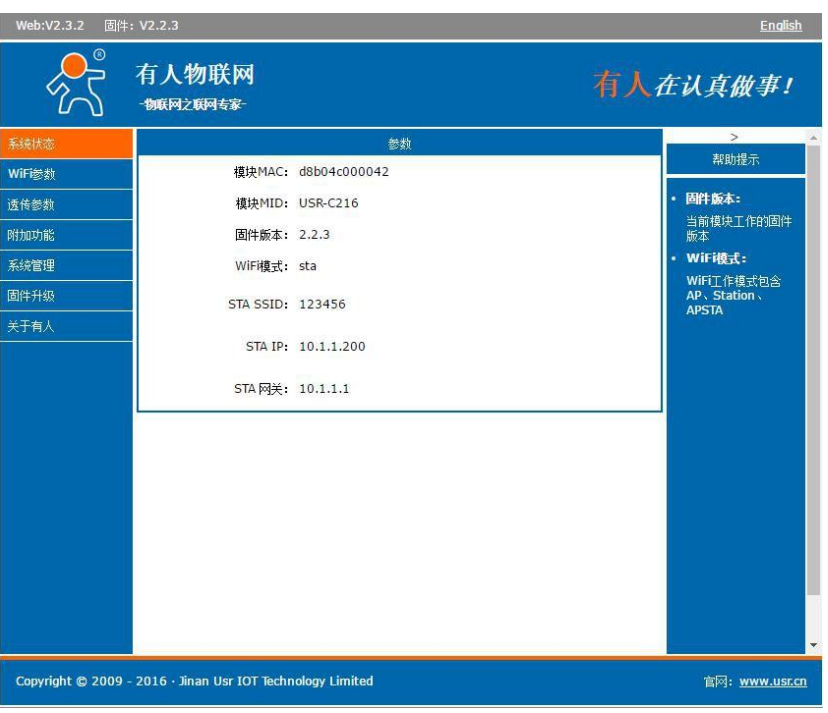

图 **28 Web** 网页

<span id="page-28-0"></span>详细说明请参考本模块的《USR-C216软件设计手册》,**<http://www.usr.cn/Download/512.html>**

## **4.2. AT** 指令配置

AT+指令是指,在命令模式下用户通过 UART 与模块进行命令传递的指令集,后面将详细讲解 AT+指令的 使用格式。

上电启动成功后,可以通过 UART 对模块进行设置。

模块的缺省 UART 口参数为: 波特率 115200、无校验、8 位数据位、1 位停止位。

### **<**说明**>**

AT命令调试工具,UART 接口推荐使用 SecureCRT 软件工具或者有人专业 APP 应用程序。以下介绍均使 用 UART 通信及 SecureCRT 工具演示。

从透传模式切换到命令模式需要以下两个步骤:

- > 在 UART 上输入"+++", 模块在收到"+++"后会返回一个确认码"a";
- > 在 UART 上输入确认码"a", 模块收到确认码后, 返回"+ok"确认, 进入命令模式;

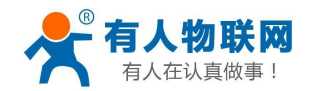

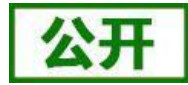

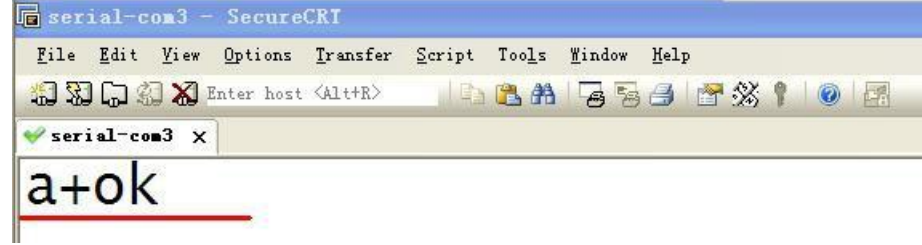

### 图 **29 SecureCRT** 操作页面

<**说明>在输入"+++"和确认码"a"时,没有回显,如上图所示。** 

输入"+++"和"a"需要在一定时间内完成,以减少正常工作时误进入命令模式的概率。具体要求如下:

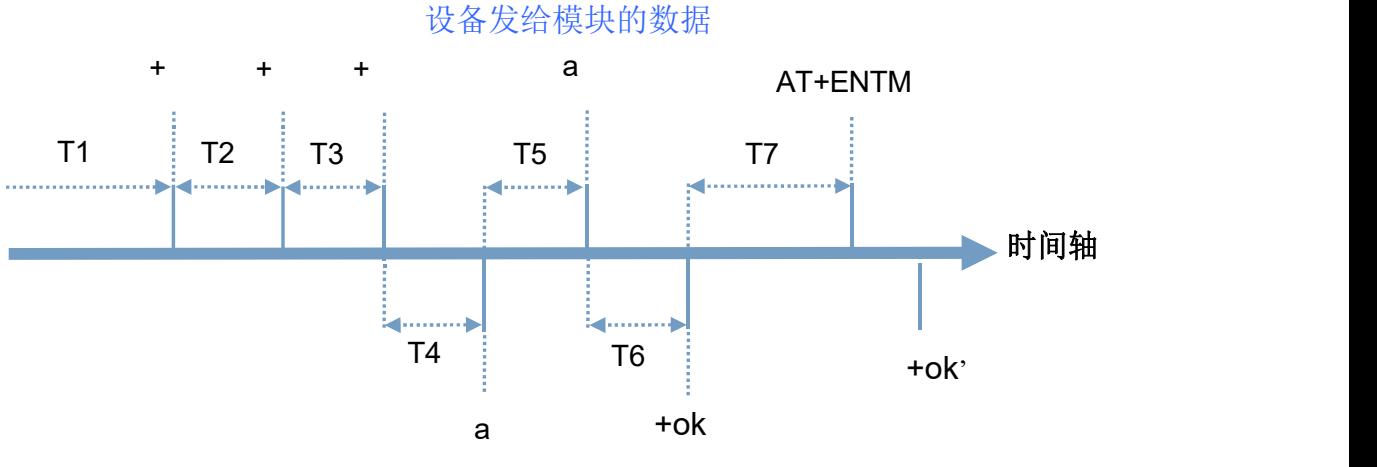

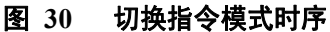

从命令模式切换到透传模式需要采用 AT+ENTM 命令, 在命令模式下输入 AT+ENTM, 以回车结尾, 即可 切换到透传模式。

如果 AT 指令错误,会返回错误码如下表:

#### 表 **15** 错误码列表

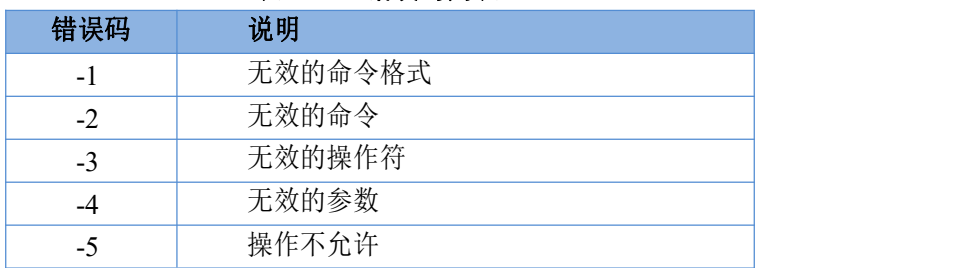

## **4.2.1. AT** 指令集

<span id="page-29-0"></span>这里给出 USR-C216 支持的 AT 指令, 详细的使用方法请参考模块的《USR-C216 软件设计手册》, **<http://www.usr.cn/Download/512.html>**

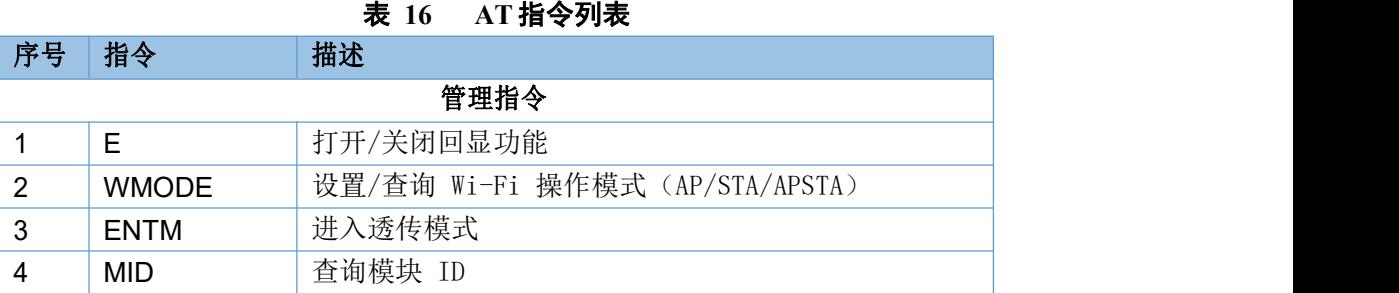

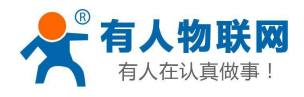

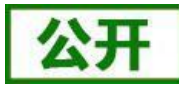

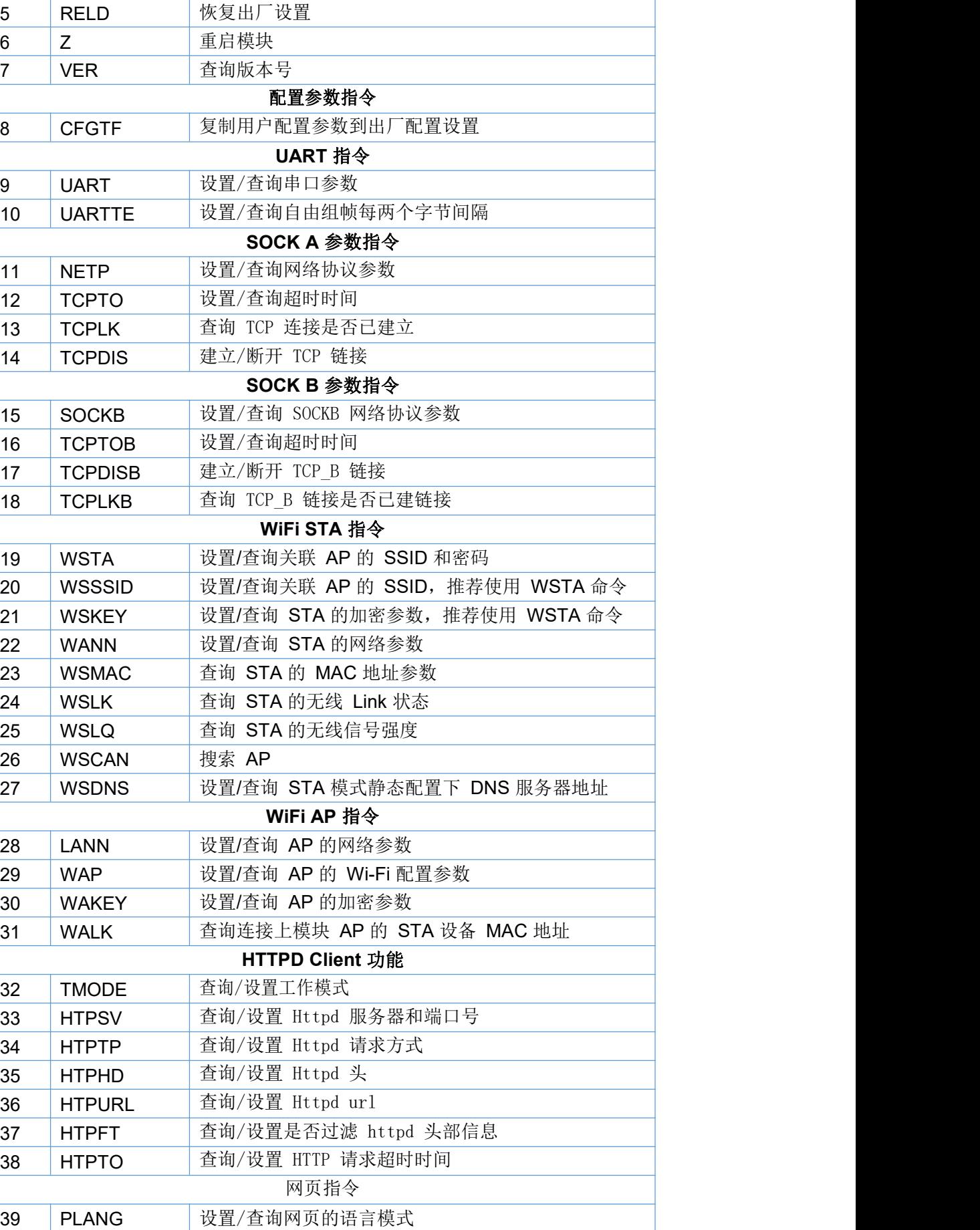

济南有人物联网技术有限公司 [www.usr.cn](http://www.usr.cn/)

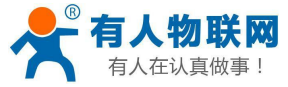

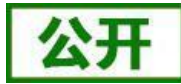

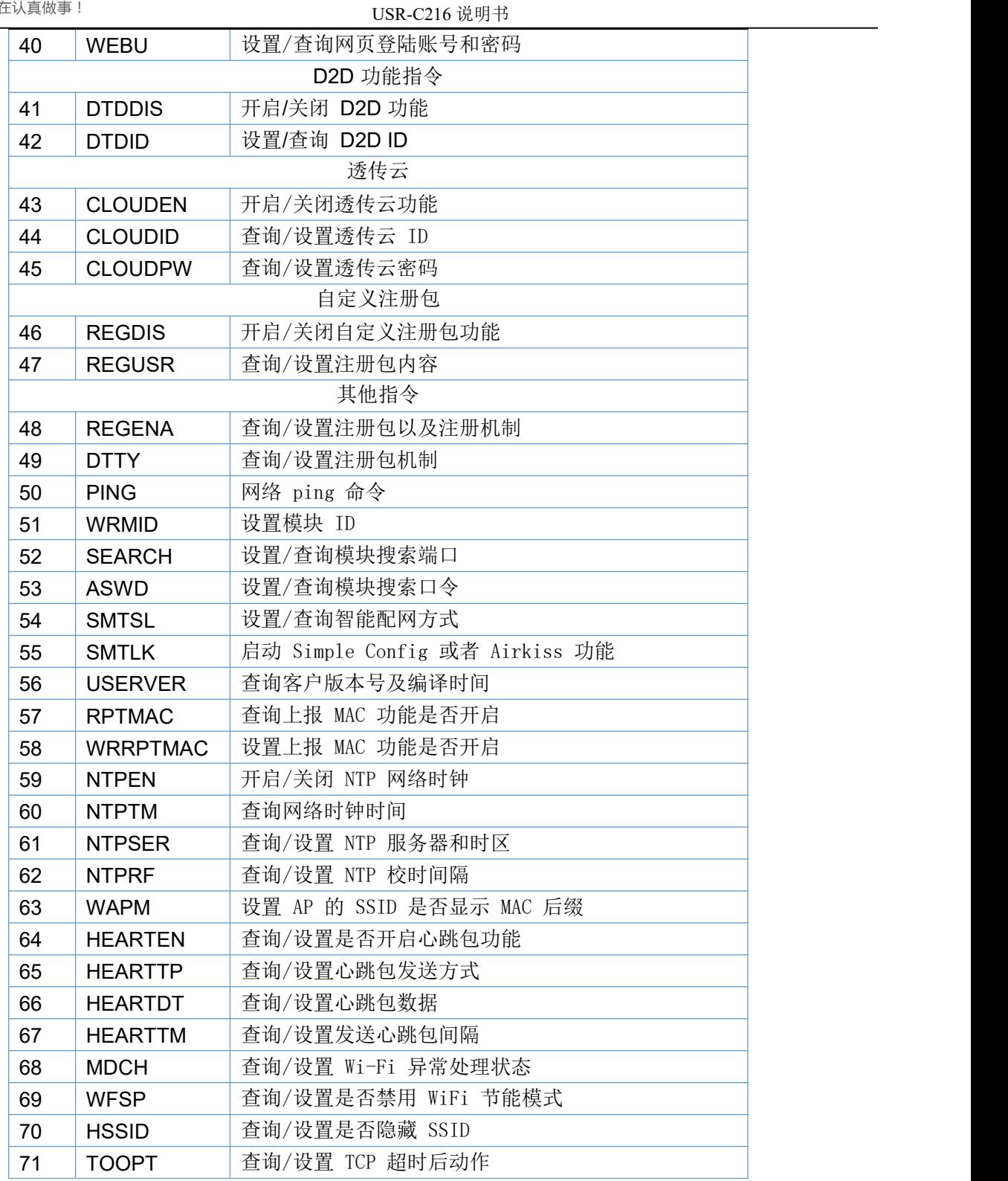

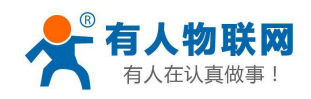

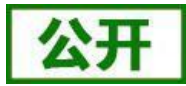

# <span id="page-32-0"></span>**5.** 联系方式

- 公 司:济南有人物联网技术有限公司
- 地 址:济南市历下区茂岭山三号路中欧校友产业大厦 12、13 层
- 网 址:**[http://www.usr.cn](http://www.usr.cn/)**
- 客户支持中心: [http://im.usr.cn](http://im.usr.cn/)
- 邮 箱: [sales@usr.cn](mailto:sales@usr.cn)
- 电 话:4000-255-652 或者 0531-88826739

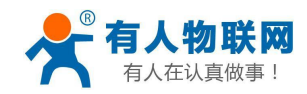

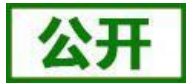

# <span id="page-33-0"></span>**6.** 免责声明

本文档提供有关 USR-C21 系列产品的信息,本文档未授予任何知识产权的许可,并未以明示或暗示,或以 禁止发言或其它方式授予任何知识产权许可。除在其产品的销售条款和条件声明的责任之外, 我公司概不承担任 何其它责任。并且,我公司对本产品的销售和/或使用不作任何明示或暗示的担保,包括对产品的特定用途适 用性,适销性或对任何专利权,版权或其它知识产权的侵权责任等均不作担保。本公司可能随时对产品规格及 产品描述做出修改,恕不另行通知。

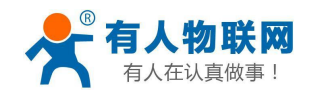

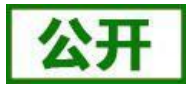

# <span id="page-34-0"></span>**7.** 更新历史

2016-10-08 版本 V1.0.0 创立 2018-12-25 版本 V1.6.4 增加 WFSP/HSSID/TOOPT 命令